# ICT建機技術の導入

## OGI infotec株式会社

## 講師紹介

- 〇講師名 大木 達則(おおぎ たつのり)
- 〇現 職 OGI infotec株式会社代表取締役 鶴学園広島工業大学専門学校非常勤講師 JUAVACドローンエキスパートアカデミー認定教官
- 〇経 歴 大学卒業後大手舗装会社に入社し、2009年MC建機を利用 2014年から建設コンサルタント会社で3次元CADを利用 2017年にコマツレンタルに入社し、中国地方管内のICT活用工事 のサポートを行う。 2018年に同社を退職し、独立

## 講習次第

## 1.建設産業におけるICT化の動き

## 2. ICT建機導入について

3.事例紹介

ICTとは「Information and Communication Technology」

の頭文字からなる言葉で和訳すると情報通信技術を指します。 一般に建設産業においてICTといえば、ICT建機やUAV(ドロー ン)などをイメージされる方が多数です。

ICT建機の定義について簡単に説明します。電子情報化した図面 を建機に読み込ませる技術が確立され、小松製作所、CAT、日立 建機、コベルコなど各メーカーが対応機種をリリースしています。 メーカーは様々な呼称を使用していますが、一般総称としてこう いった建機を「ICT建機」と呼びます。

よく似た言葉で「IoT」というものもありますが、こちらはインターネッ トに接続されたモノなので少し異なります。

#### 建設業のICT活用とは

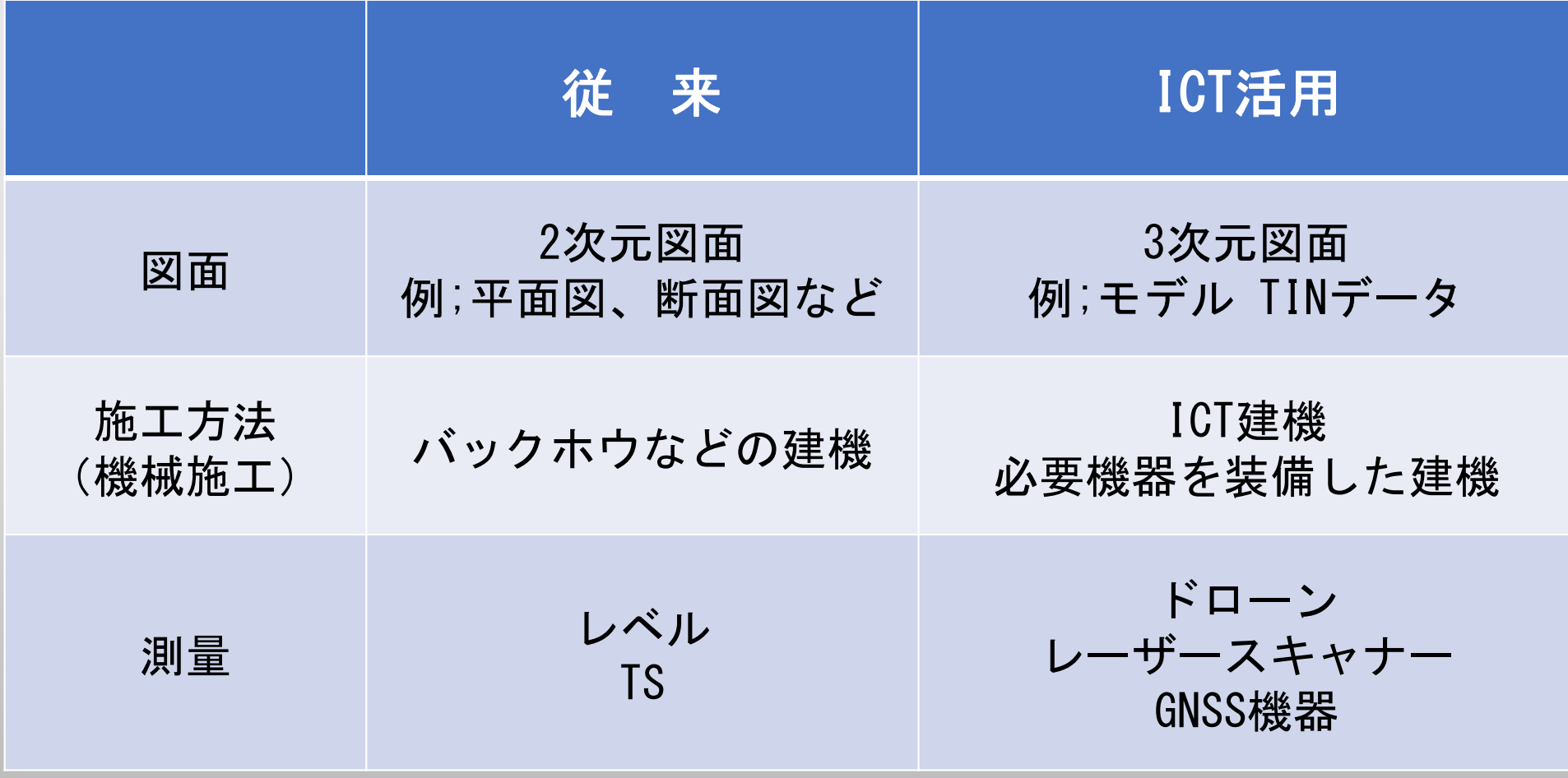

ICT技術導入の目的

- 1.省力化や作業効率化(生産性の向上)
- 2. 品質の飛躍的な向上(従来法との差別化)
- 3.トータルコストを下げる(事業全体のコスト削減)
- 4.熟練オペレーターの依存度を下げる(人手不足解消)

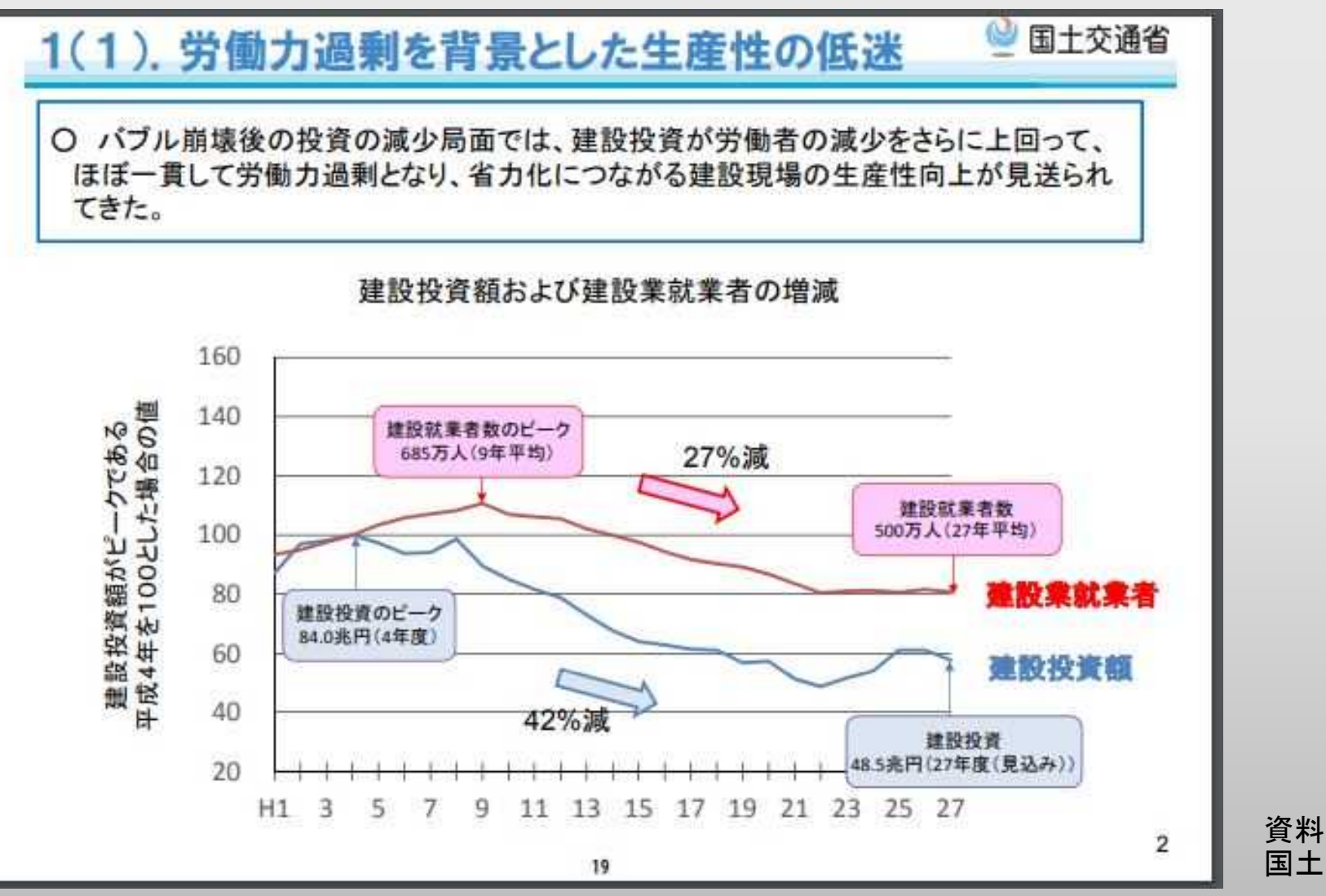

資料; 国土交通省より抜粋

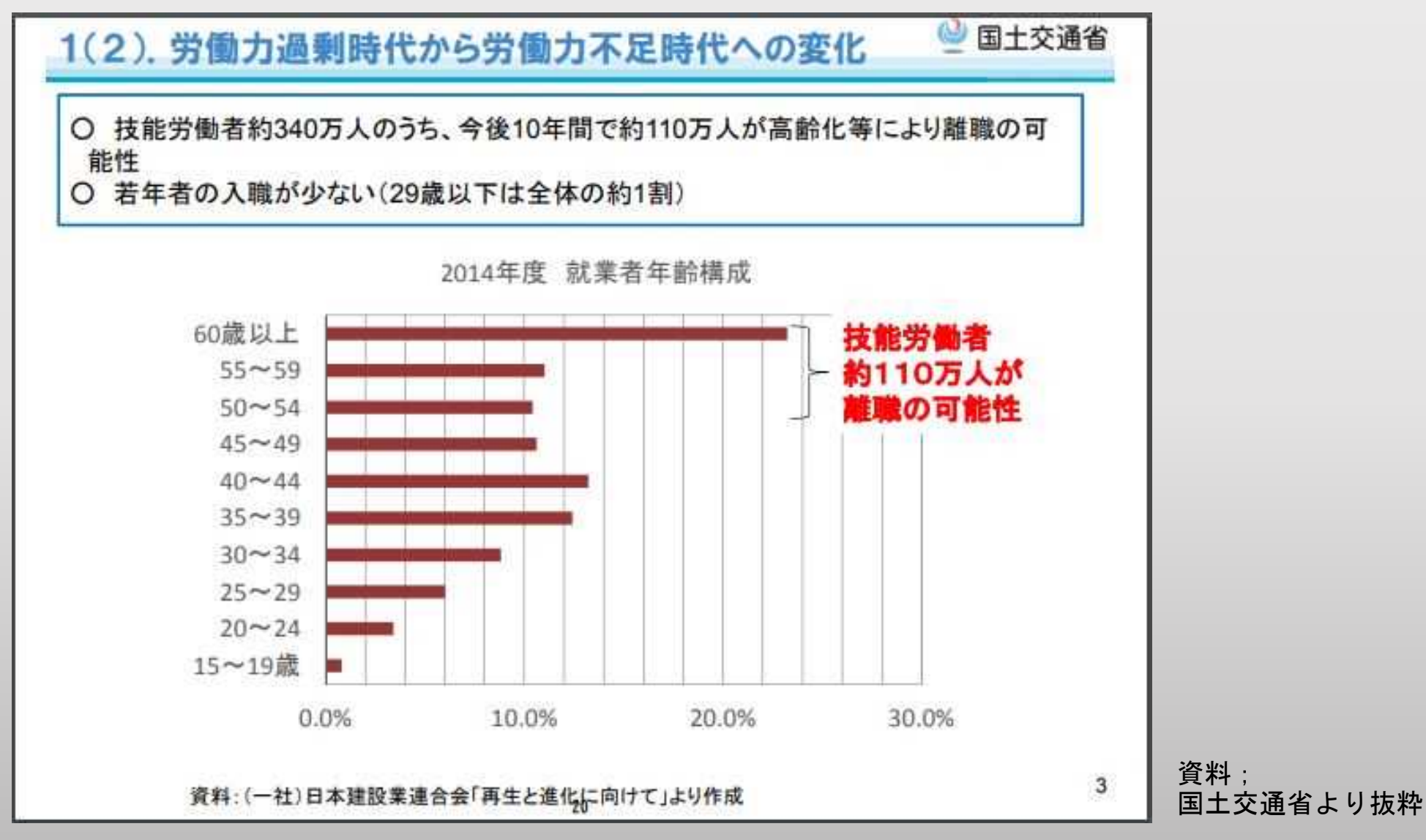

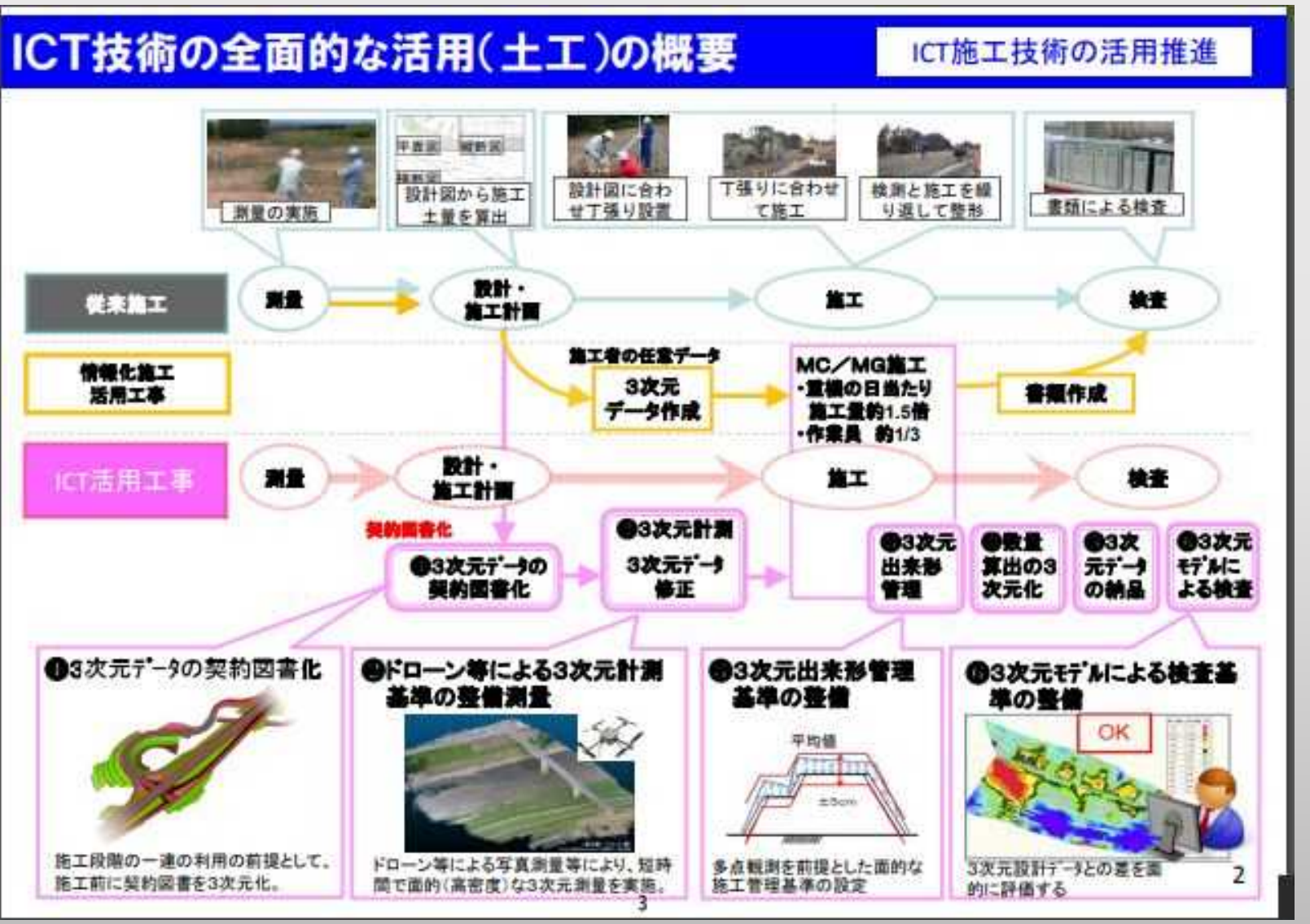

資料: 国土交通省より抜粋

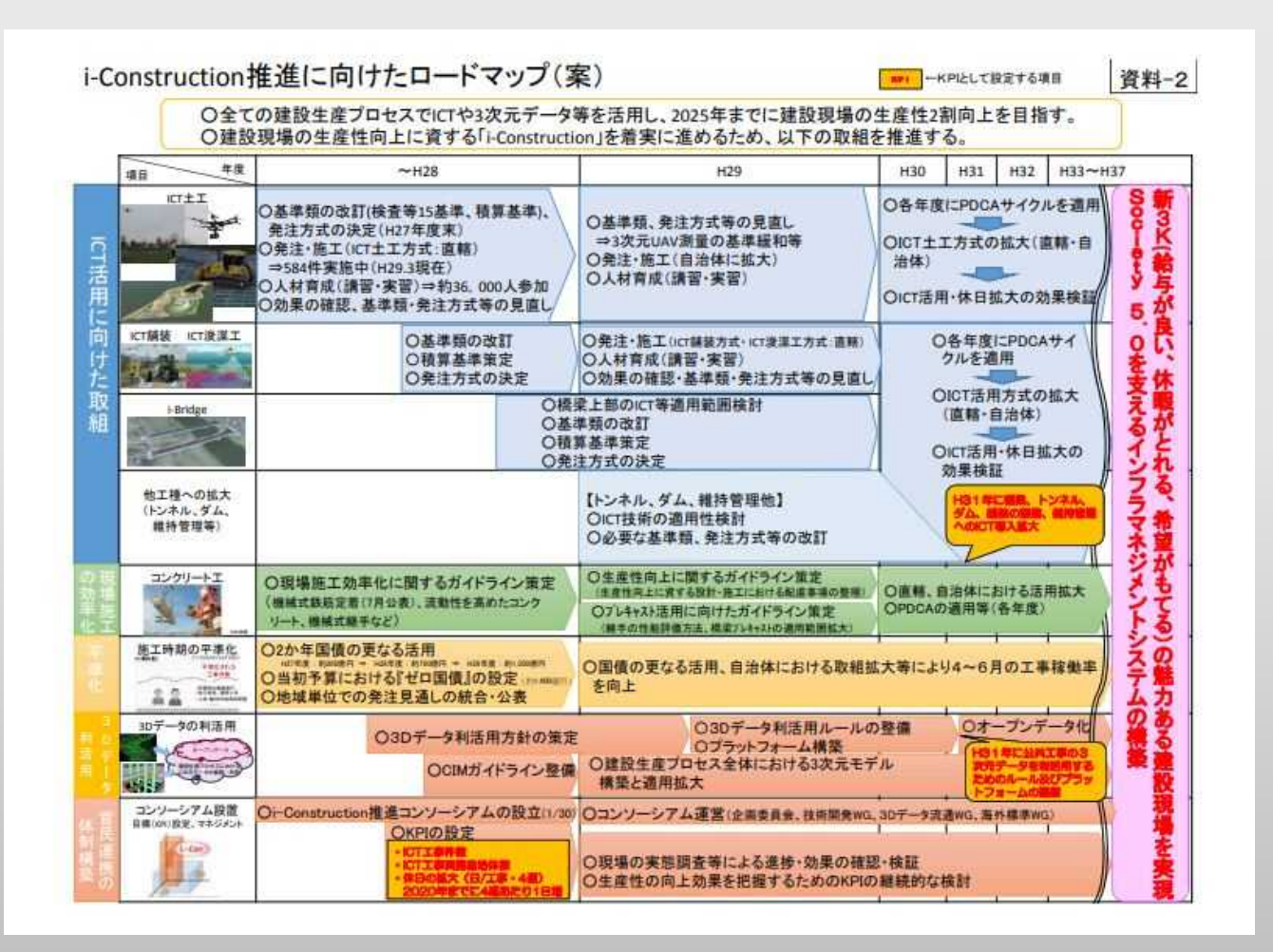

建設産業ICT化の動きは、 2016年国土交通省主導で 始まりました。それ以前 も建築業界ではBIM化の動 きはありましたが、ここ では施工側も含めた全体 でのICT化は

「i-construction」が きっかけとなり、各建機 メーカーがICT建機を市場 投入するきっかけとなり ました。

出典;国土交通省 i-construction推進に向けたロードマップ

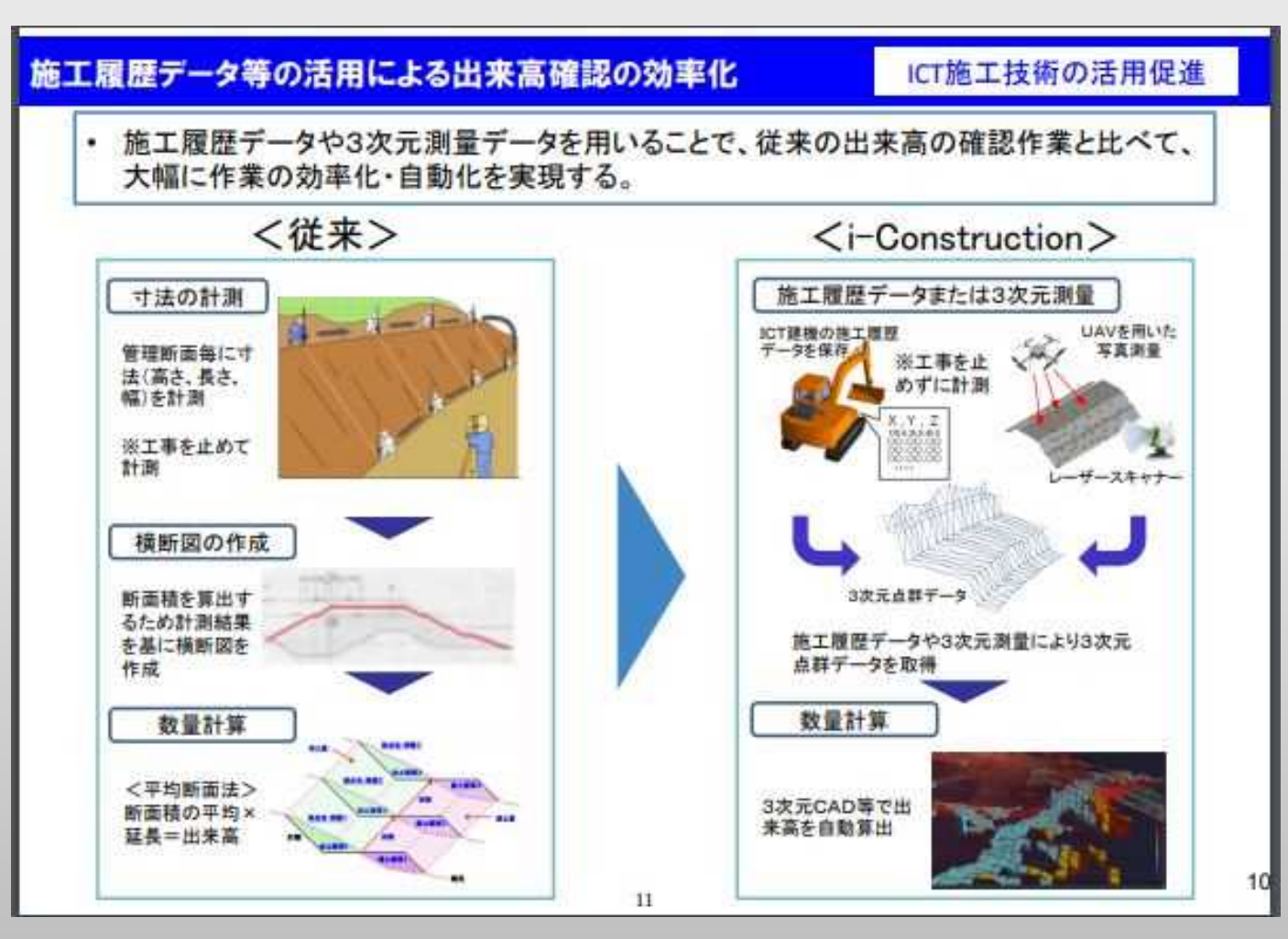

2019年7月時点でICT建機 技術が平準化されている ものの代表例は、国土交 通省直轄工事(土工)で す。現在では、地域格差 が生まれており、中国地 方では島根県・鳥取県が 全国的にも先進地域され ている一方で、広島県・ 山口県ではまだ地元企業 の技術導入が進んでいな い状況です。

全国的にみると、東日本 や九州が先んじています。

出典;国土交通省関東地整 ICTの全面的活用について

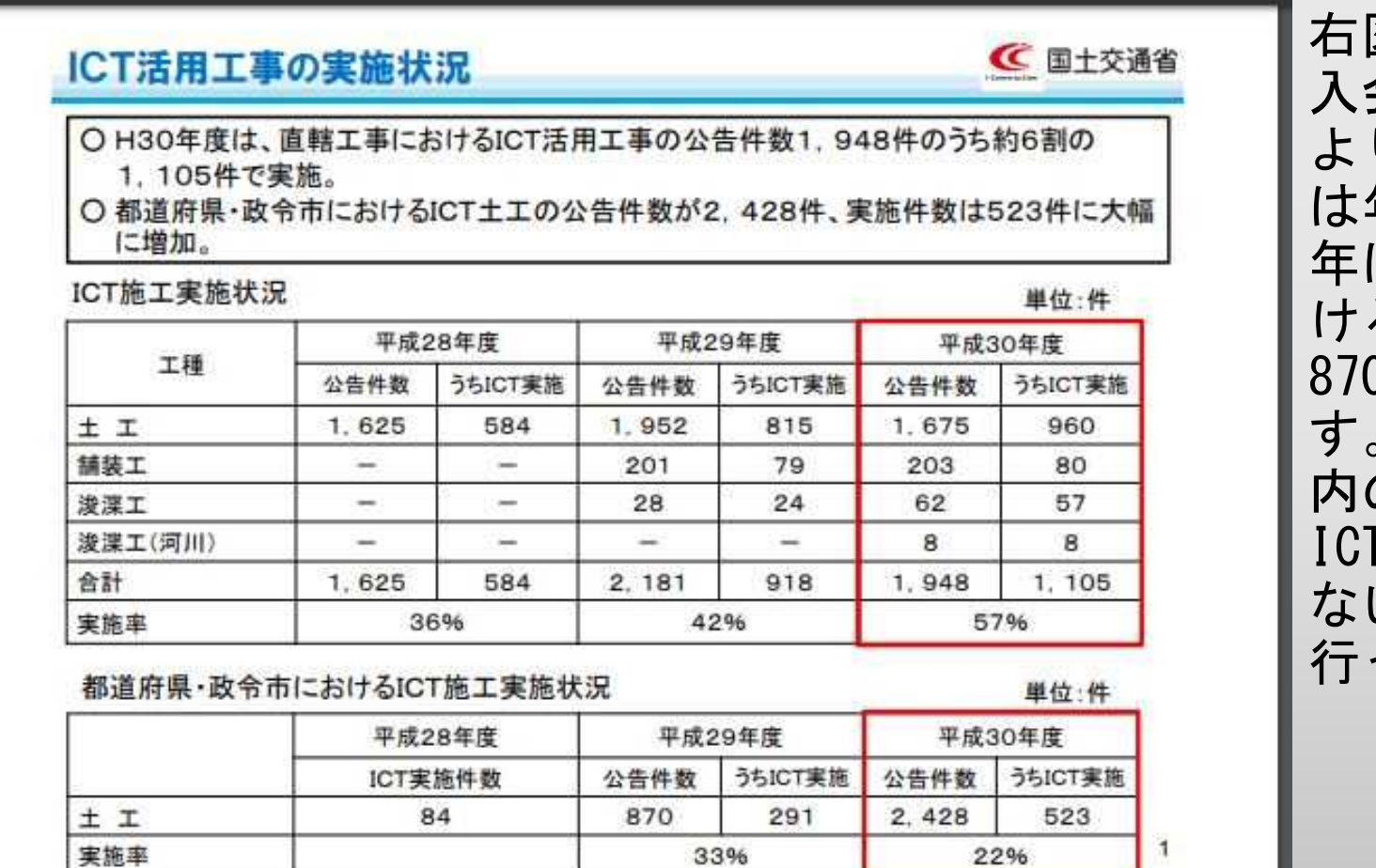

図は2019年7月のICT導 入会議資料です。2016年 より始まったICT活用工事 は年々普及しており、昨 年は特に地方自治体にお ける広告件数が、 870→2428まで伸びていま す。今後数年程度で、県 の重機土工施工会社も 「技術を導入せざるを得 ない状況を管制主導で 行っている状況です。

出典;国土交通省 ICT施工の普及拡大に向けた取組

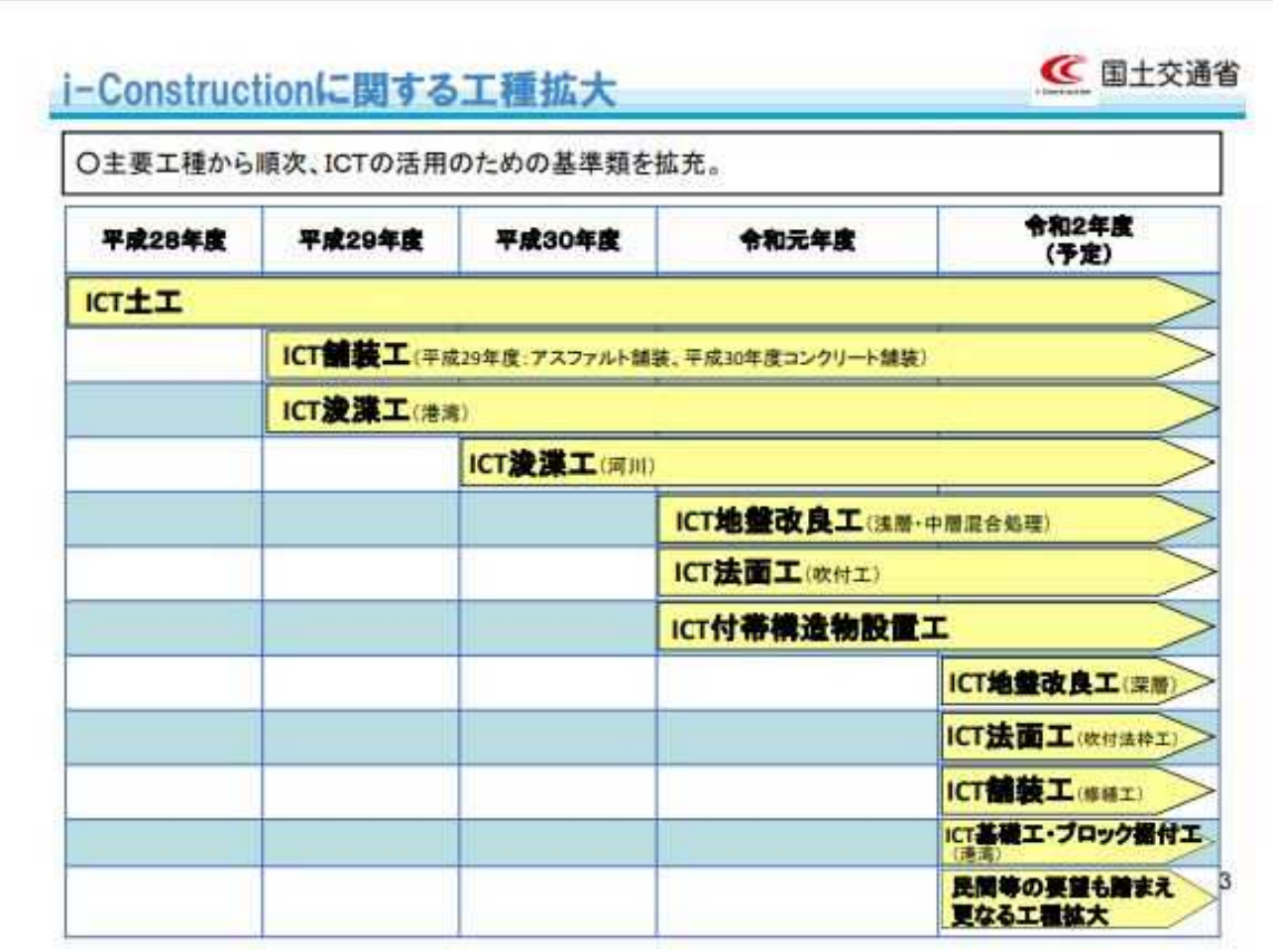

土木業界におけるICT活用 工事の工種は広がりを続 け、土工以外でも2年前か ら舗装工が始まりました。 浚渫工(河川)は中国地 方では今年から本格的に 導入され、浚渫工(港 湾)も重点を置かれてい ます。 山陰方面では地盤改良も 始まっています。

出典;国土交通省 ICT施工の普及拡大に向けた取組

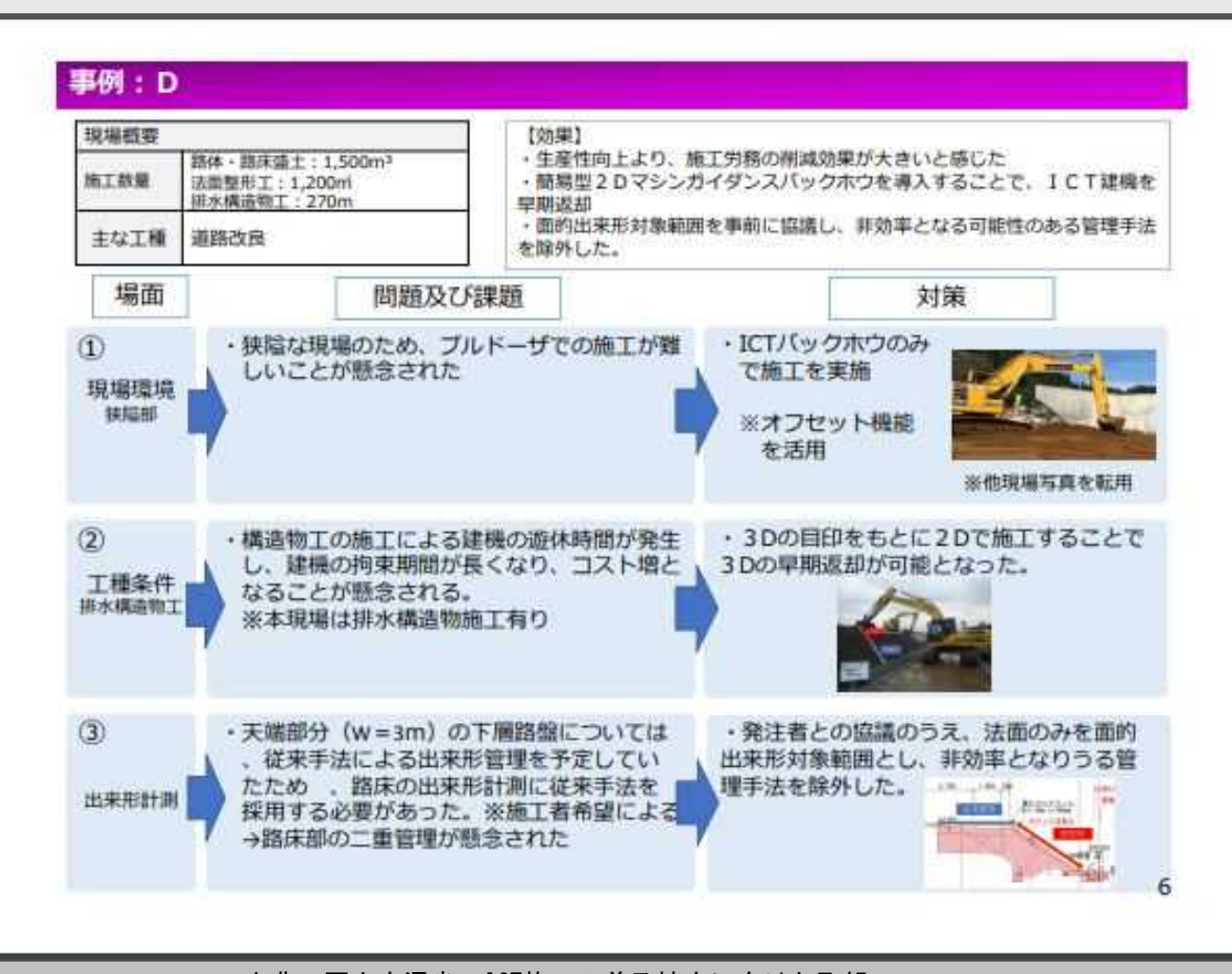

出典;国土交通省 ICT施工の普及拡大に向けた取組

国土交通省直轄工事(土 木)で挙げられた事例を 紹介します。

2Dガイダンス= レーザー光などにより相 対位置を使用 3Dガイダンス= GNSS、TSなどより測位位 置情報を使用

ICT建機にできること(設計高さ通りの施工)

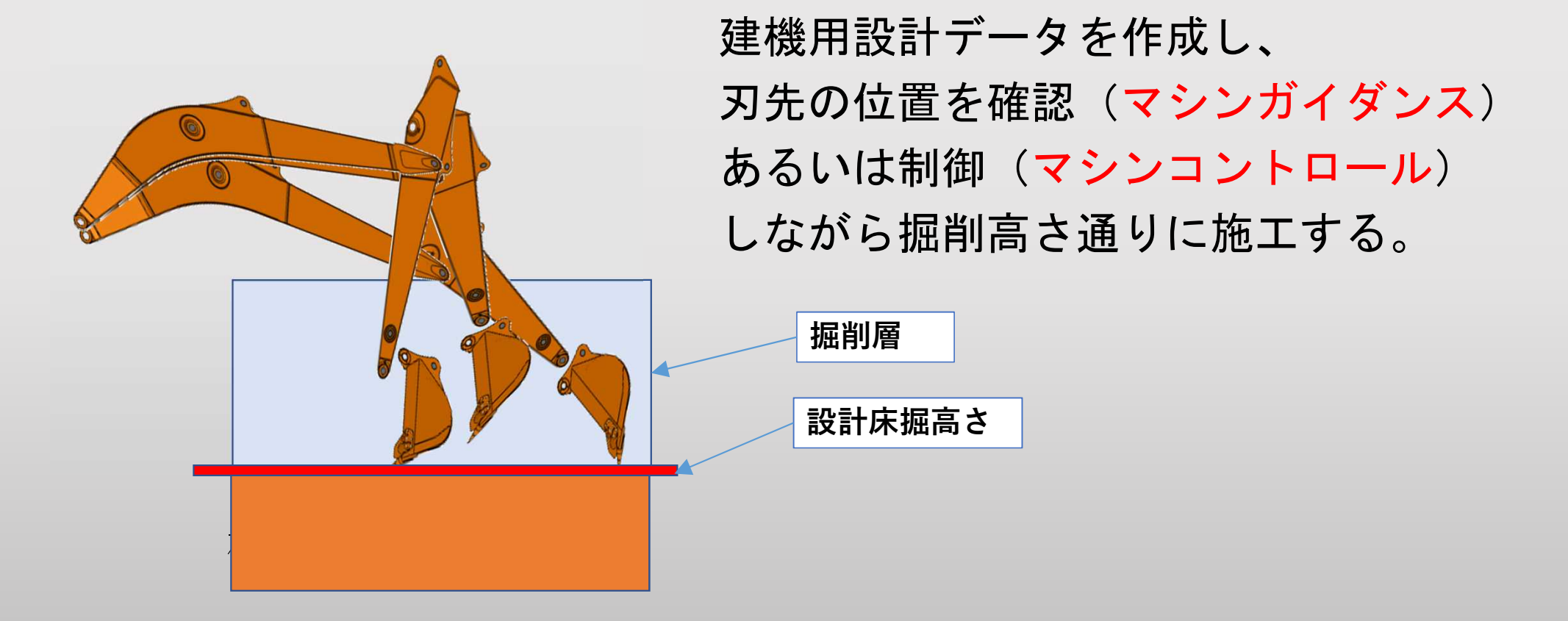

3Dマシンガイダンスとは

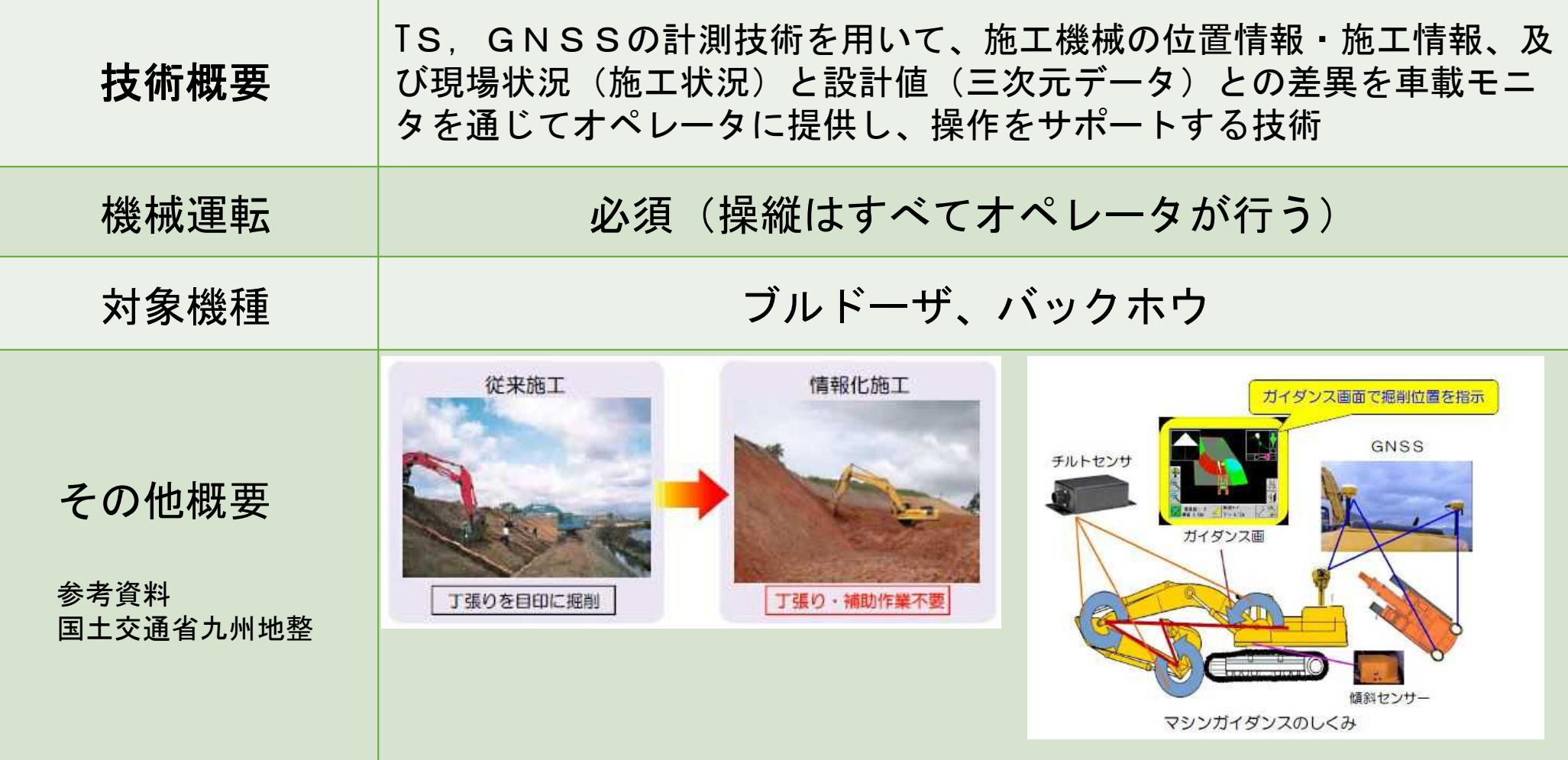

1. 建設産業におけるICT化の動き 3Dマシンコントロールとは

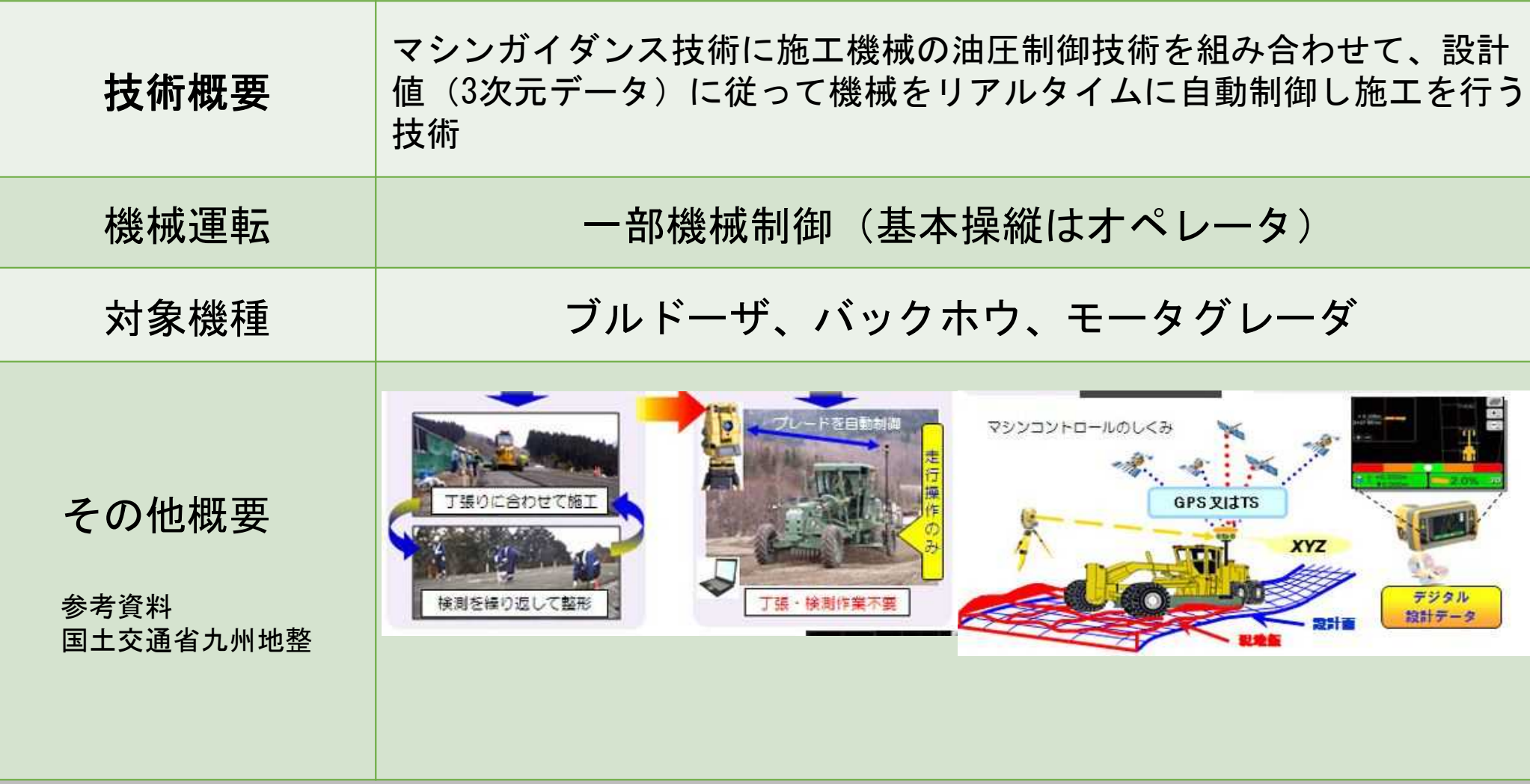

#### まとめ

ICT技術を導入すれば、従来技術では得られなかっ た、「出来形・品質管理」・「作業効率化」や「省 力化」が期待できる。

現在は発展段階であり、各社技術開発や実績を作るなど段階を踏 みながら導入している。

汎用機なので、自社に合ったものを導入することが好ましい。

#### ICT建機を工事で利用する場合は建築・土木関係なく以下のフ ローとなります。(GNSS利用を想定)

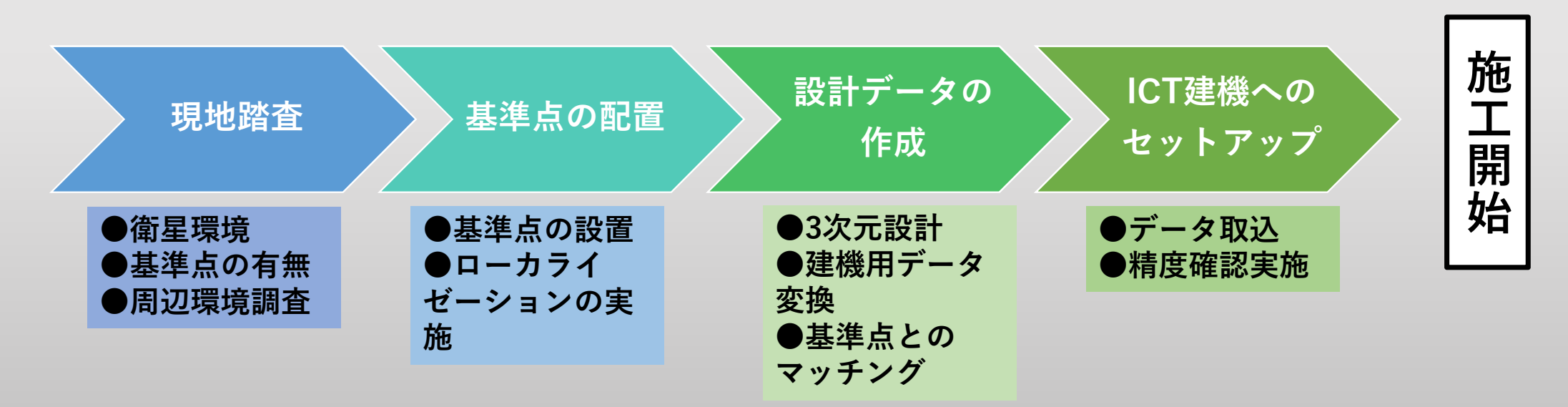

ICT建機の利用は現場調査から始まります。

3Dマシンガイダンス or コントロールを使用するのであれば、 衛星状況の確認が最優先事項となります。

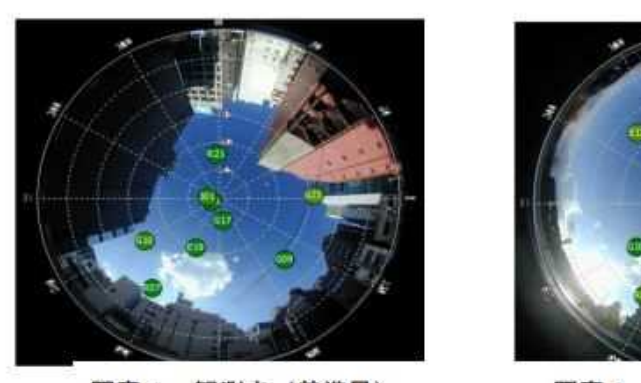

写真 1 観測点 (基準局)

写真2 観測点 (移動局)

GNSS(世界各国の衛星測位情 報)を利用するタイプが主流 のICT建機では右図のように 上空が開け、衛星補足が容易 なことが導入条件となる。

出典;マルチGNSS測量マニュアル(案)

## GNSSとは

GPS…………アメリカの衛星測位システム

GLONASS……ロシアの衛星測位システム

Galileo……EUの衛星測位システム

QZSS ………日本の衛星測位システム (みちびき)

Beidou ……中国の衛星測位システム(DJIドローンや測量ではOK)

今後測位(Fix)精度の向上は確実な状況に加え、技術進歩による情 報処理速度向上と5G実現による通信速度の向上がICT建機の飛躍に 寄与すると思われます。

### ICT建機の利用は現場調査から始まります。

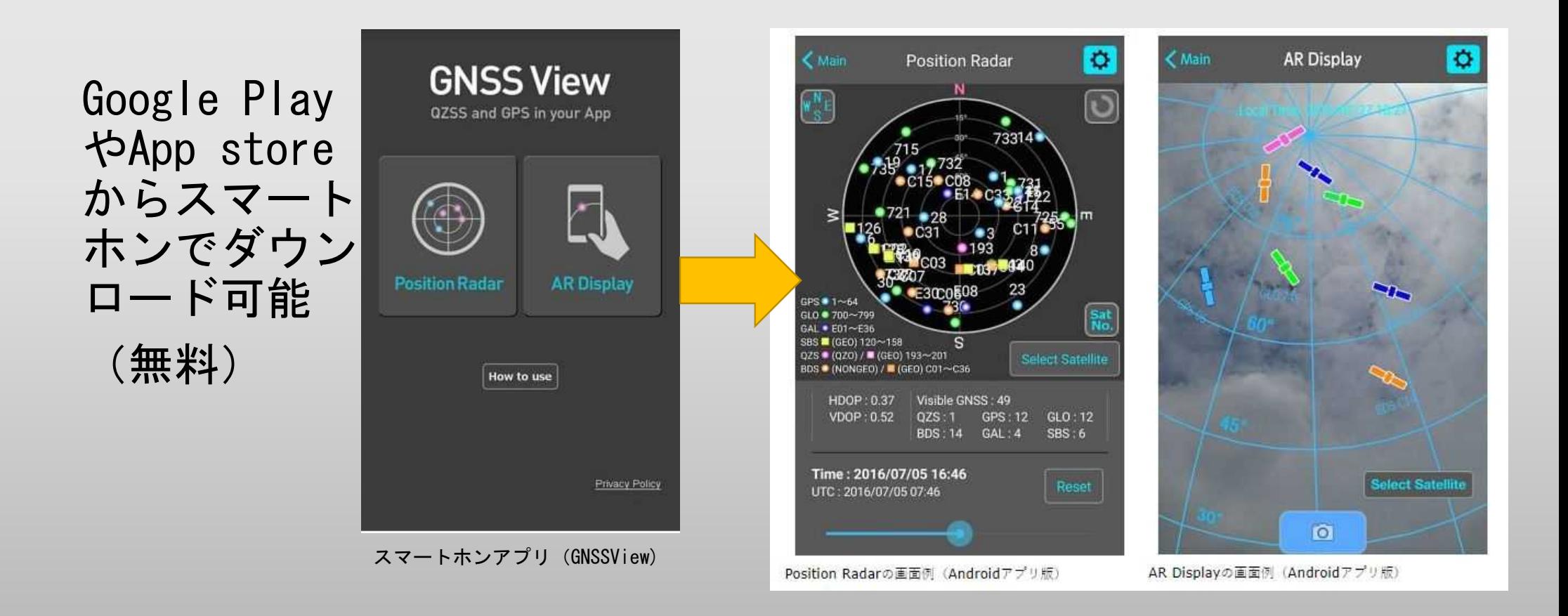

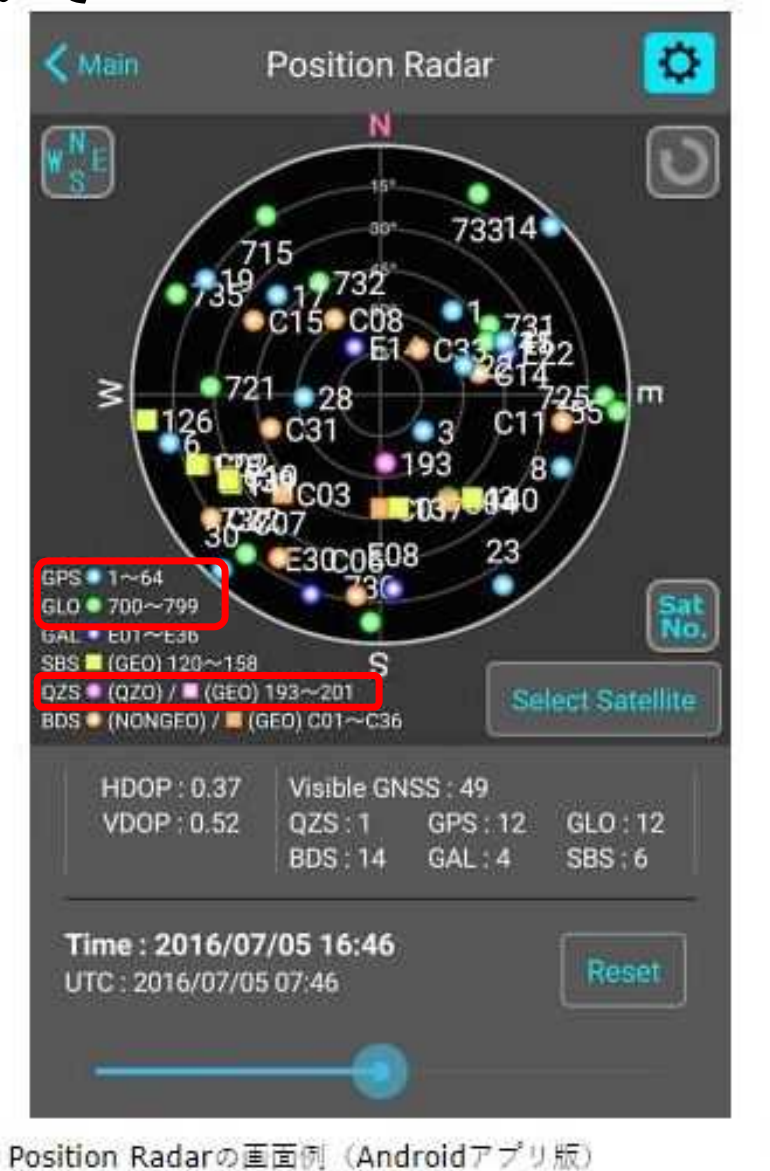

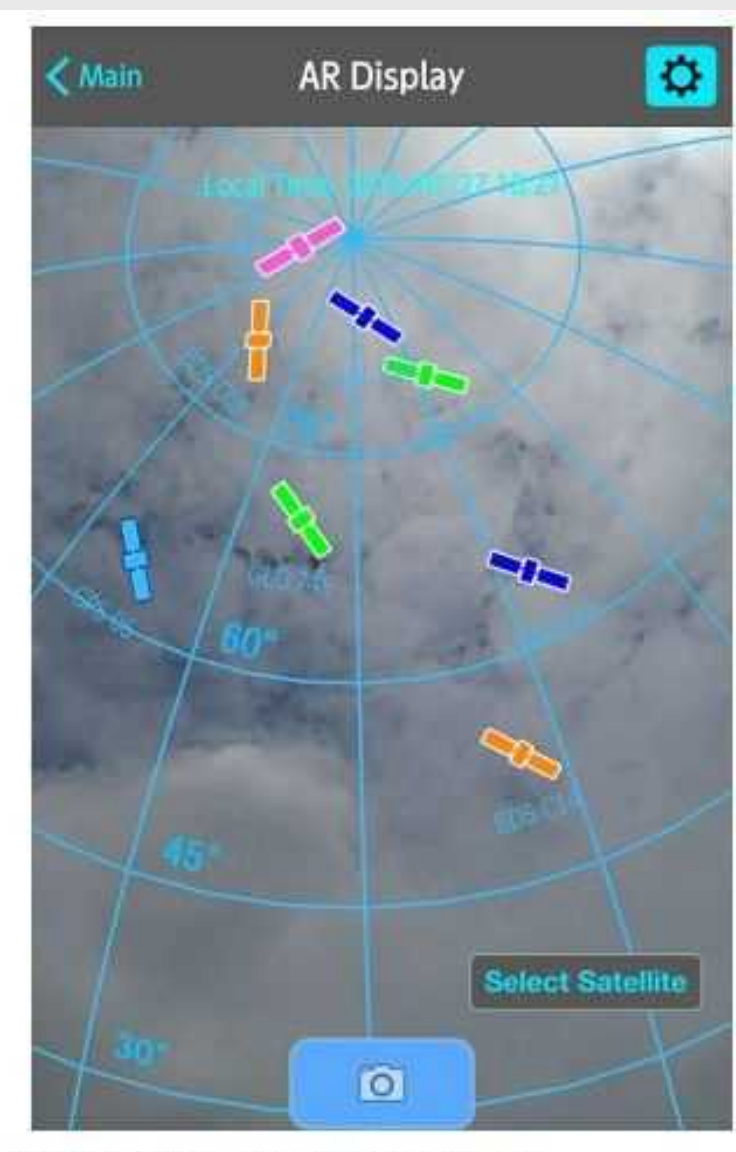

AR Displayの画面例 (Androidアプリ版)

### GNSS View利用マニュアル(内閣府宇宙戦略推進事務局HPより抜粋)

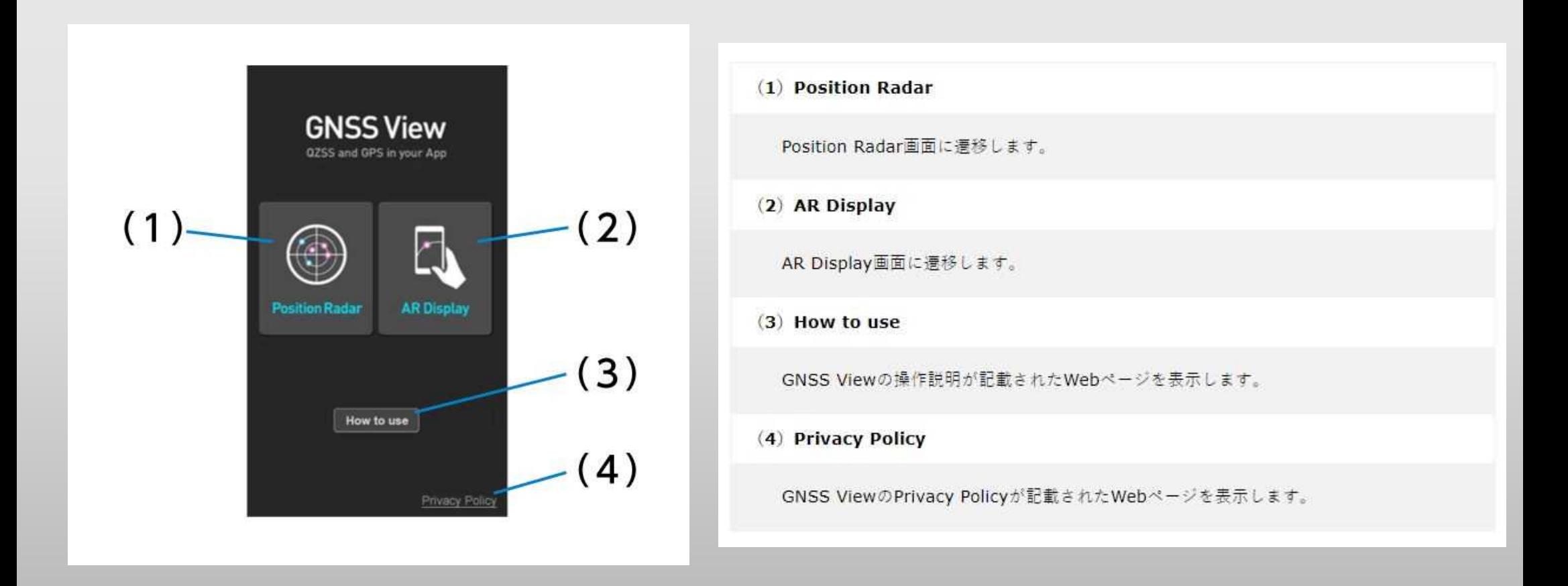

Position Rader(ポジションレーダー)

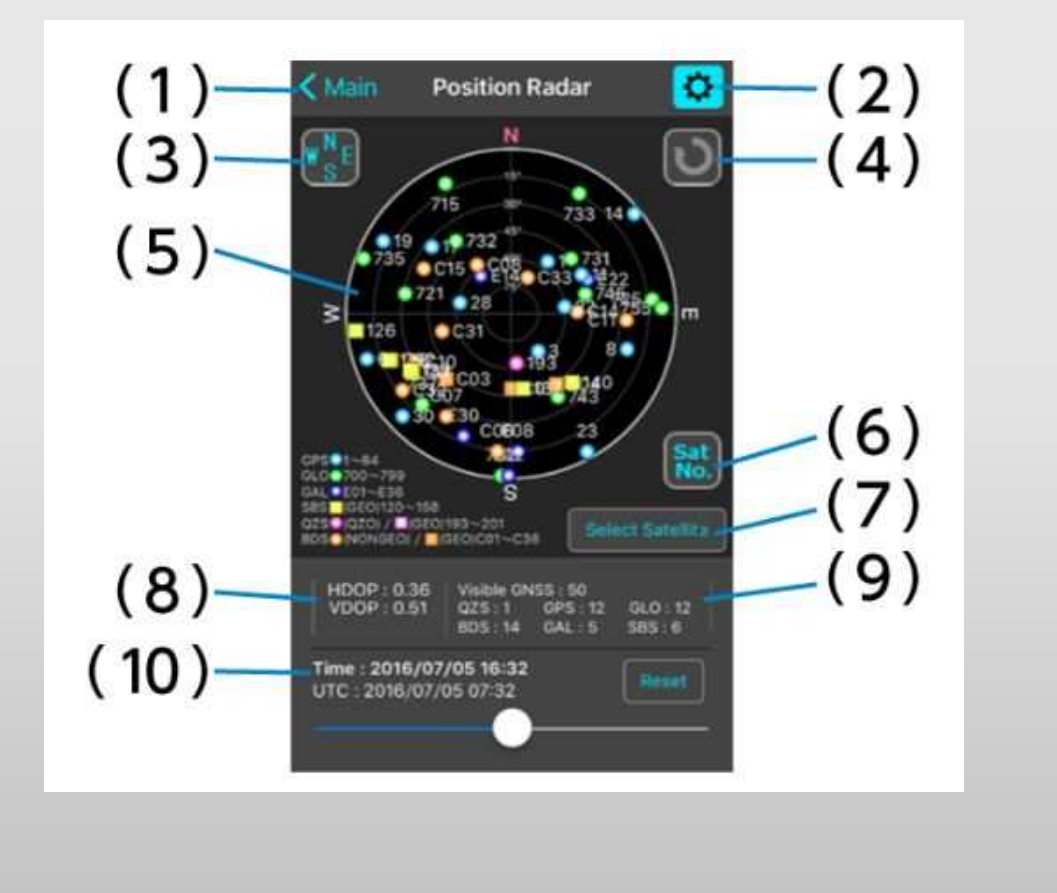

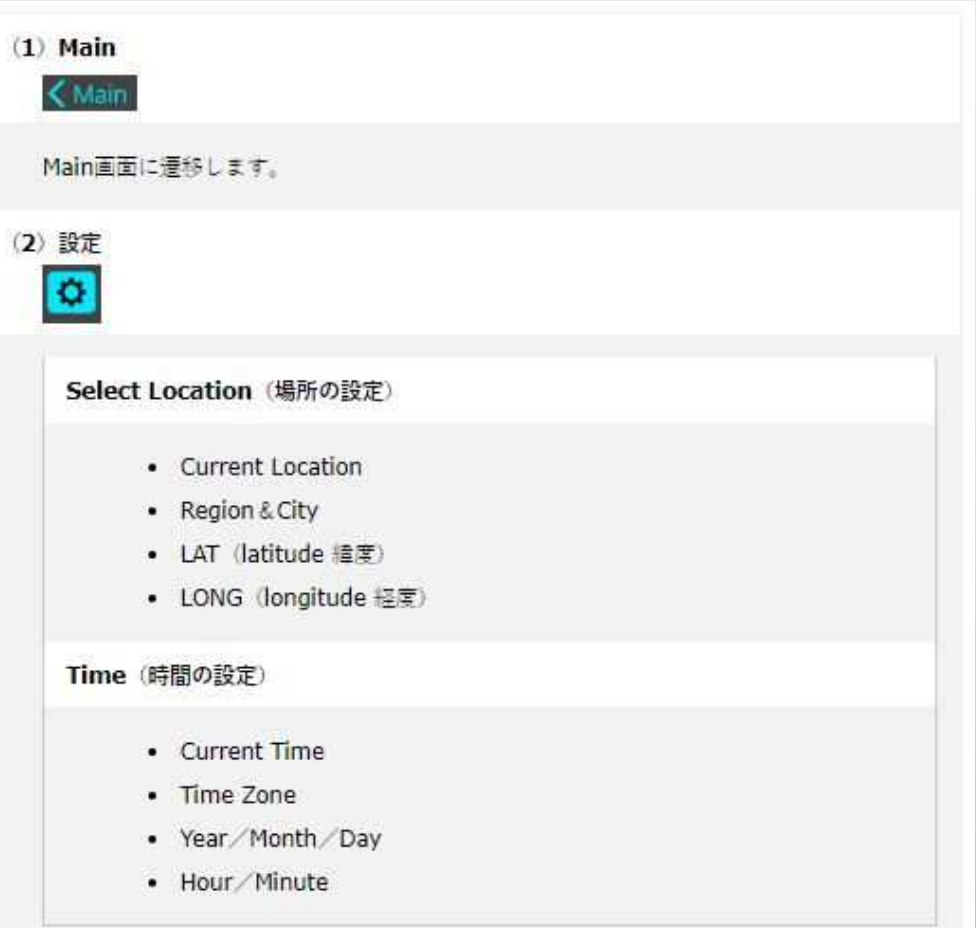

Position Rader(ポジションレーダー)

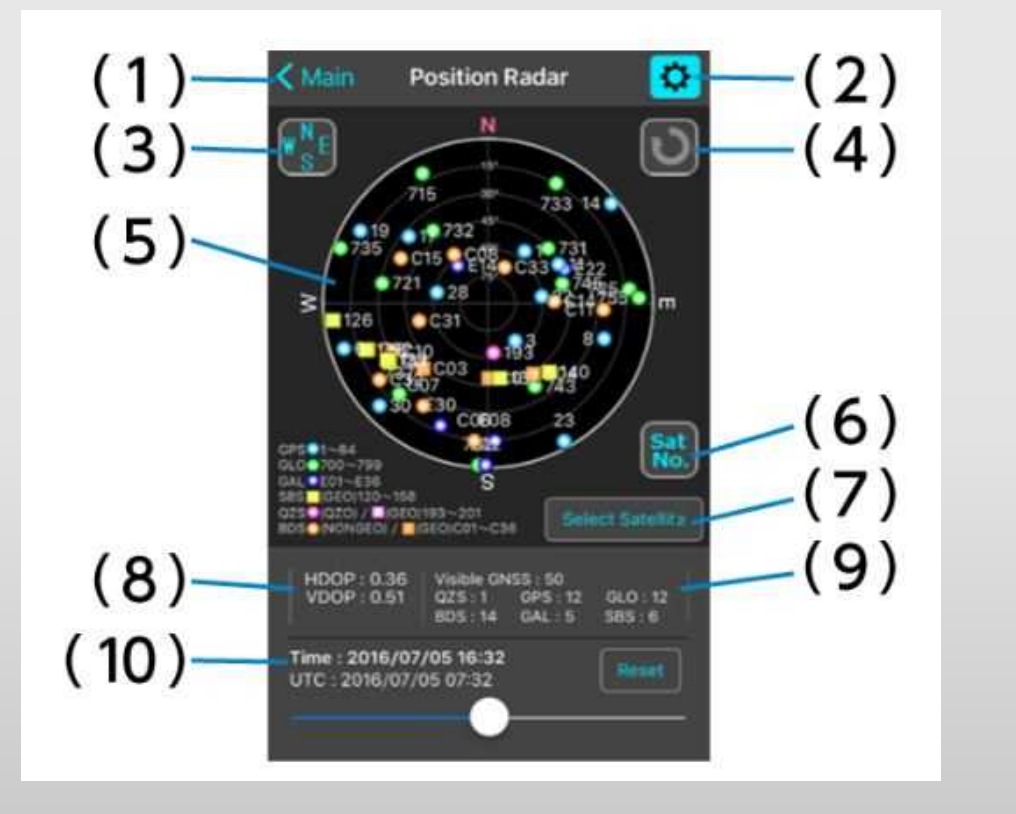

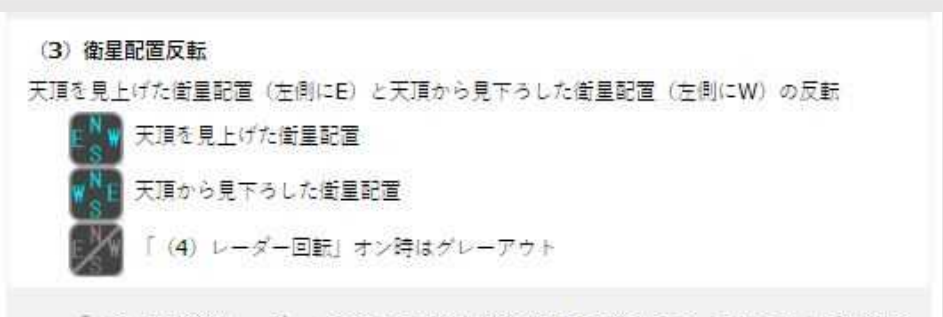

「(5)衝星配置レーダー」に表示する衝星配置の東西を反転します。天頂を見上げた衝星 配置は左側に東(E)、天頂から見下ろした衛星配置は左側に西(W)を表示します。 「(4)レーダー回転」がオンの場合は操作できません。

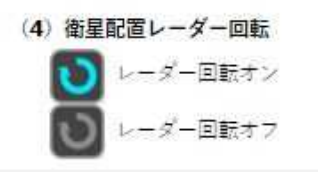

「(5) 衝星配置レーダー」の回転オン/オフを切り替えます。オンに設定すると電子コン パスに連動して回転します。

(注意) 加速度センサー、ジャイロセンサー、地磁気センサーの全てのセンサーが搭載され ていないスマートフォンでは、AR Displayが動作しない場合があります。

#### (5) 衛星配置レーダー

設定した場所、日時の天球上の衛星配置をレーダー上に表示します。 アプリ画面の凡例の通り、測位衝星ごとに色を分けて表示します。 みちびきは赤色で表示されます。

Position Rader(ポジションレーダー)

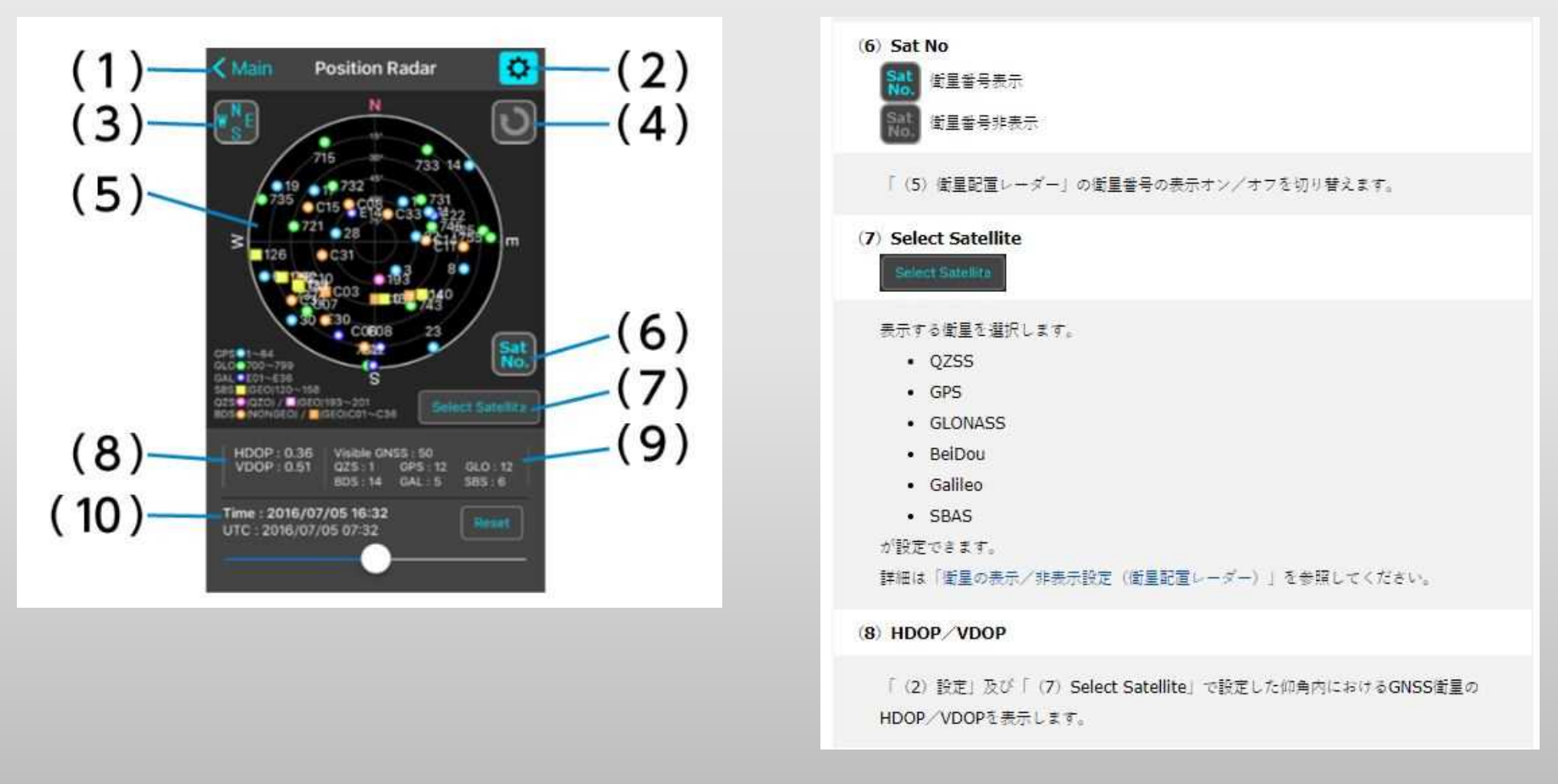

Position Rader(ポジションレーダー)

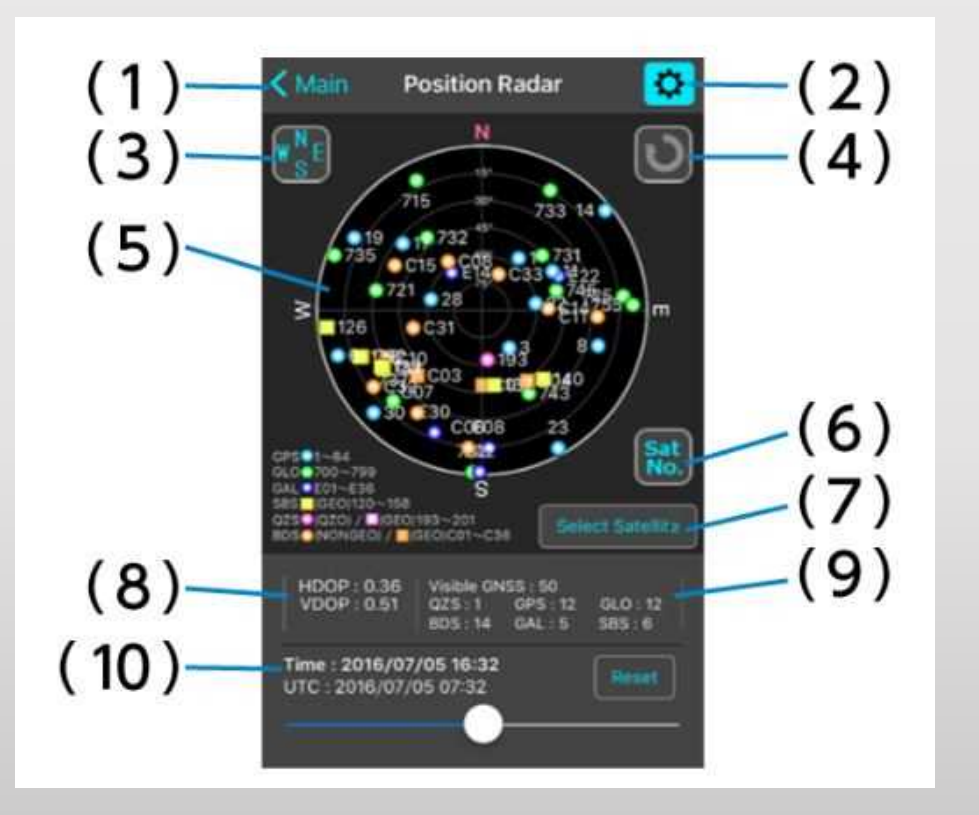

#### (9) Visible GNSS

「(2) 設定」及び「(7) Select Satellite」で設定した仰角内におけるGNSS衛星の衛星 数の合計と各測位衝星の数を表示します。

#### $(10)$  Time

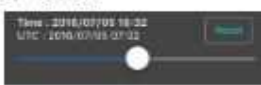

基点日時はアプリ起動時に取得したスマートフォンの日時です。「 (2) 設定」で日時を指 定した場合は指定した日時が基点日時になります。 タイムパーで前後12時間の衛星配置を「(5)衛星配置レーダー」に表示することができま す。Resetを押下すると基点日時に戻ります。

AR Display(エーアールディスプレイ) 2.ICT建機導入について

注意:加速度センサー、ジャイロセンサー、磁気センサーのすべてが搭載されていないスマホでは起動で きない場合があります。

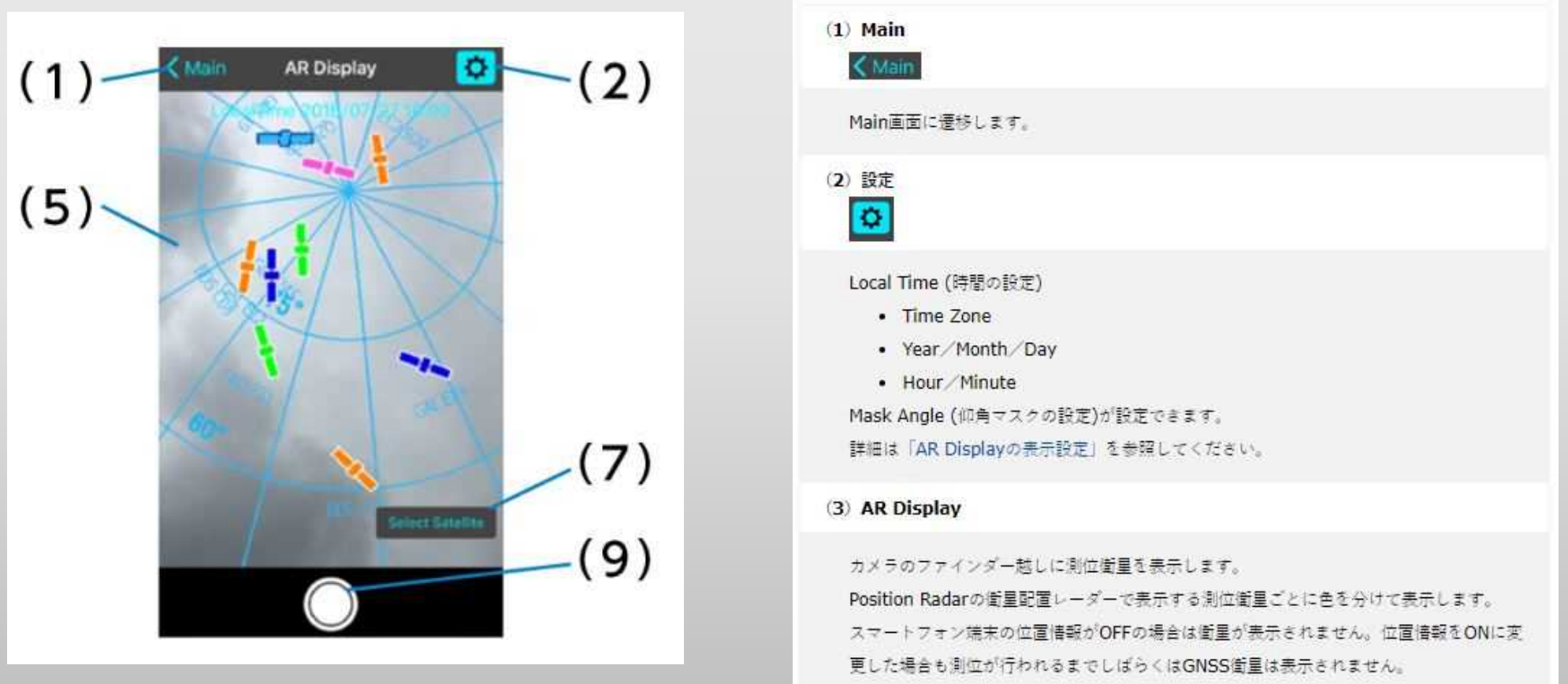

## AR Display(エーアールディスプレイ)

注意:加速度センサー、ジャイロセンサー、磁気センサーのすべてが搭載されていないスマホでは起動で きない場合があります。

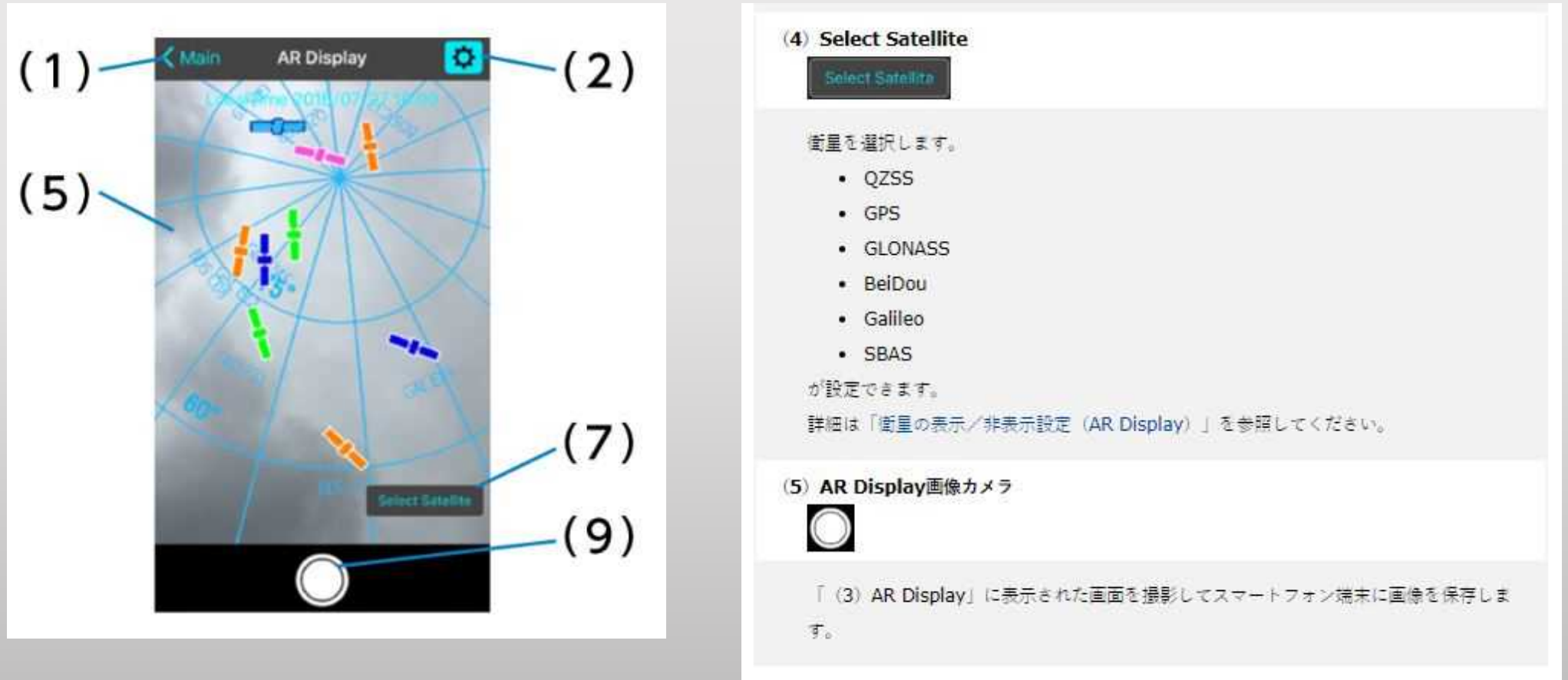

#### 基準点の配置とローカライゼーションについて

## ローカライゼーションとは

ICT建機などでGNSS測位を利用するとき、衛星測位解析結果を現場 の基準点座標と整合するように補正する必要があります。これを ローカライゼーションと呼び、施工範囲を取り囲むように基準点 を配置してGNSS測量機器により計測します。

### 基準点の配置例

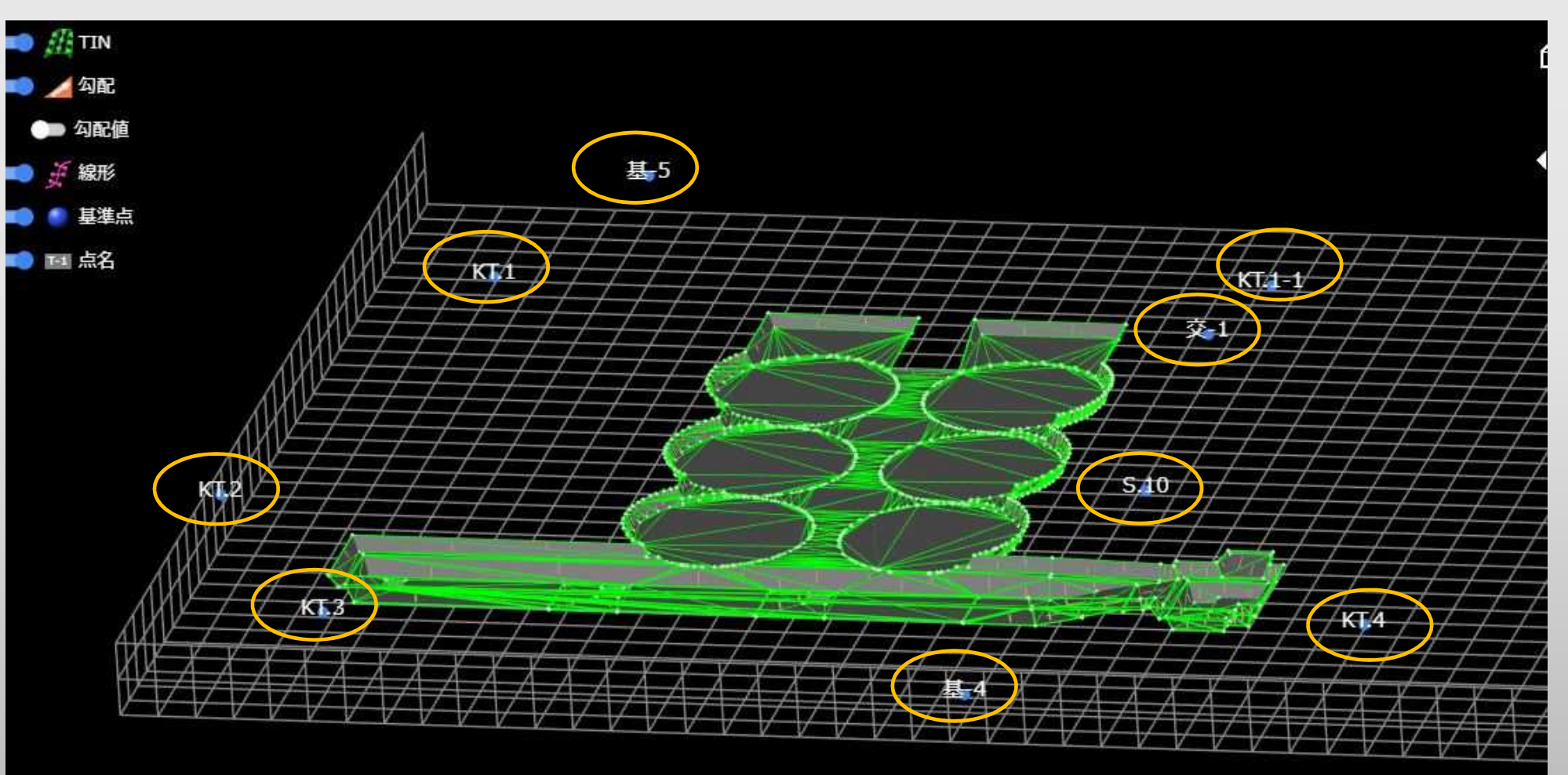

なぜローカライゼーションが必要か?

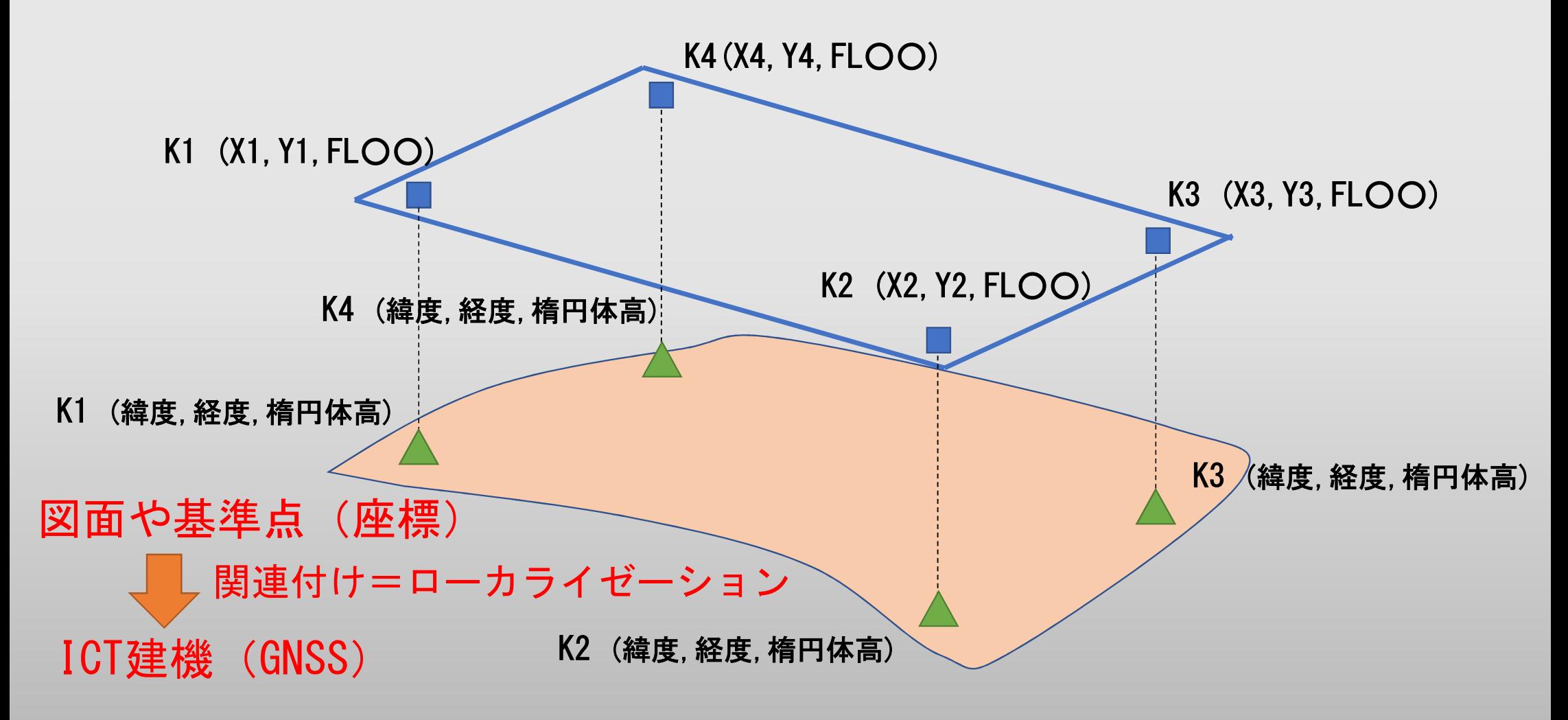

#### ローカライゼーションに必要な知識「楕円体高」とは

日本の標高は測量法で平均海面より定められており、この平均海面 を仮想的に陸地へ延長したものを「ジオイド」といいます。

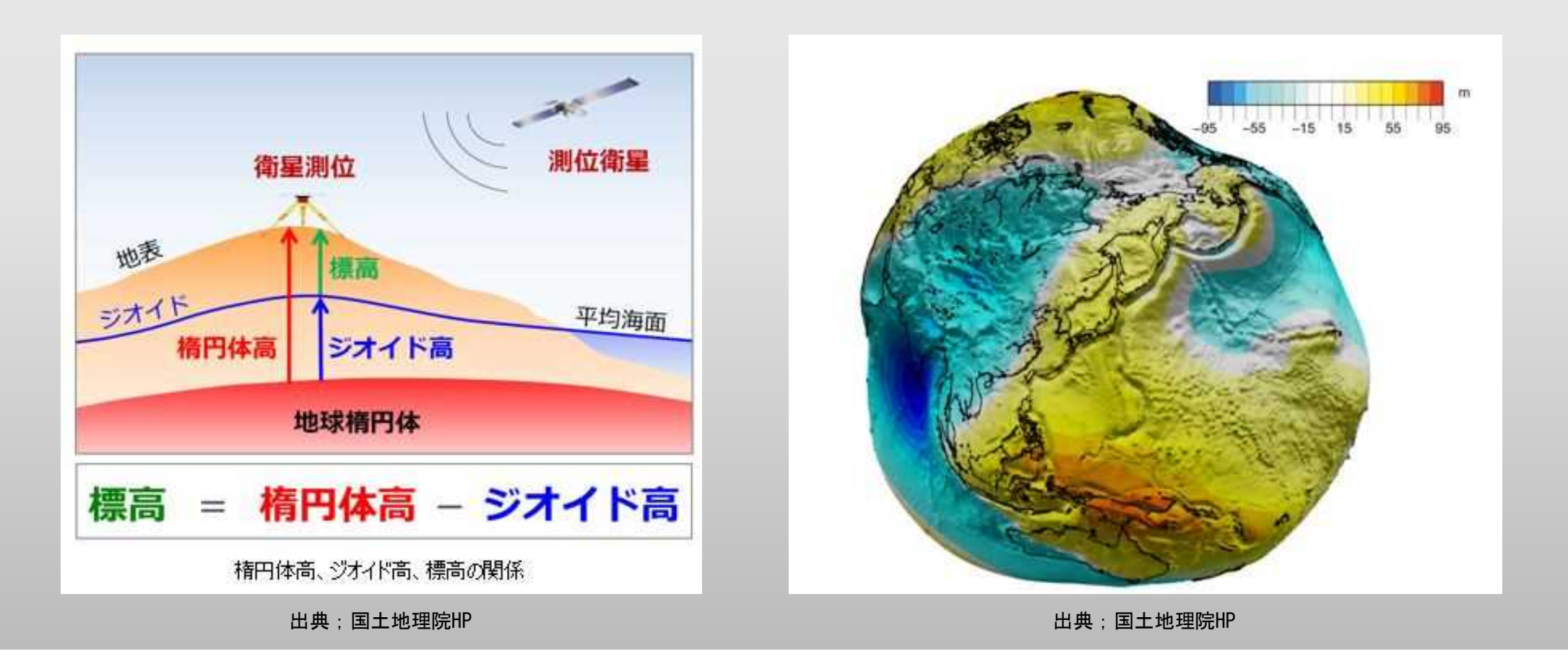

### ローカライゼーションのポイントは2つ

●工事現場内を取り囲むように配置した基準点(図面上で座標 値のわかるもの)と衛星測位情報の位置合わせ(水平方向) GNSS観測による緯度経度と図面上の座標値を補正します。

●GNSS観測では楕円体高しか計測できないため、標高やFLなど を使用する際は、高さの補正(換算に近い)も行う必要があり ます。

失敗すると精度が滅茶苦茶になってしまうので、着手前の重点 ポイントになります。

3次元設計データとは

AutoCADでサーフェスと呼ばれ、一般的に は「TINデータ」と呼ばれるものをいいま す。簡単に言えば(XYZ)座標を持った三点 (三角形)の集合体で、図のような形状と なります。

作成は3DCADを利用して作成します。

メーカーによってCADを直接建機に読込可 能な場合がありますが、一般的にはこのよ うなTINデータを建機用データに変換して 使用します。 出典;国土地理院HP

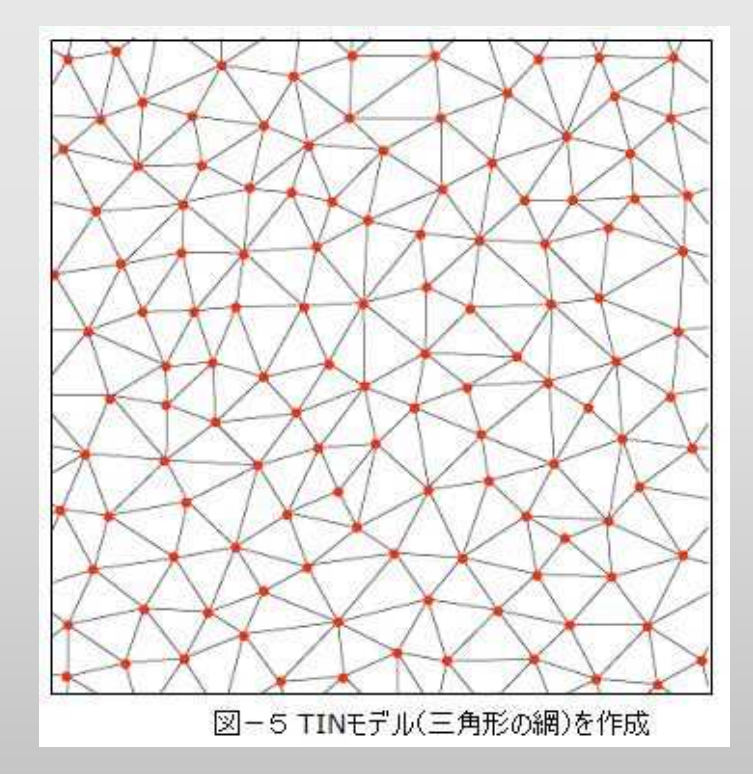

ICT建機のセットアップや特徴について説明します。

代表的な特徴は次の通りです。

①3次元設計データを建機側で読み込める

(各社システム差がある)

代表例;TOPCONシステム(小松製作所など) トリンブルシステム(CAT、日立など)

### ②設計データと機体をマッチングさせ、キャビン内に専用モニ ターを搭載している

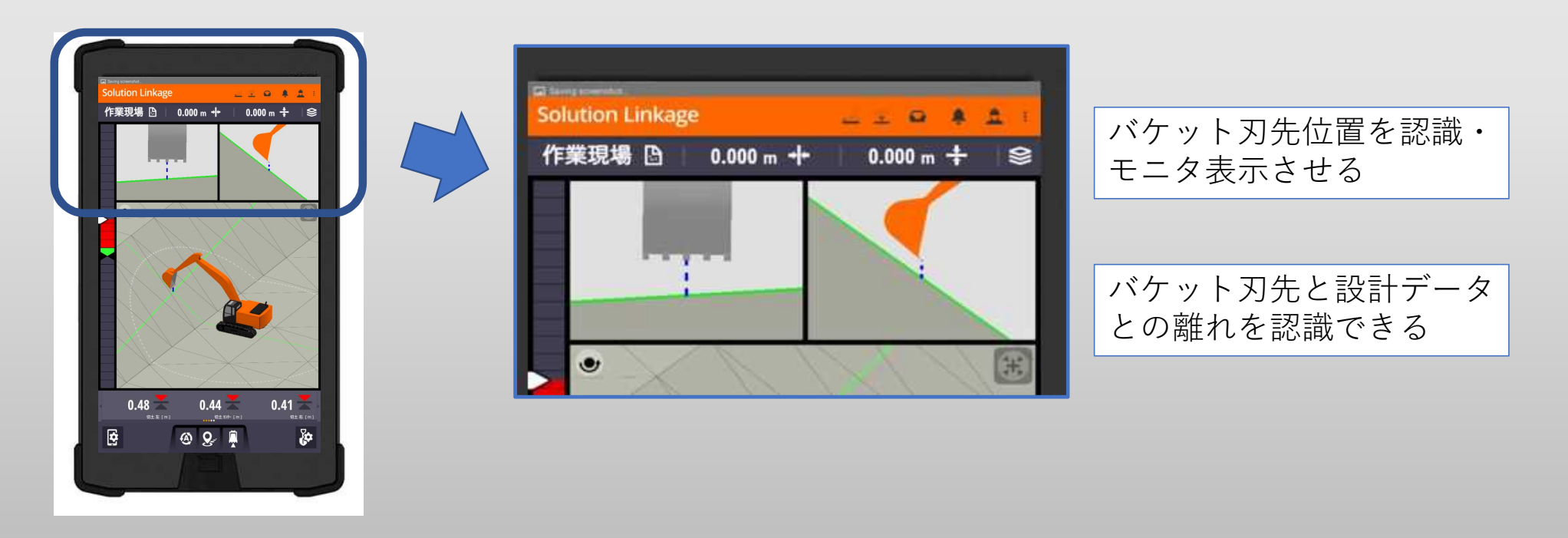

資料提供;日立建機日本株式会社

③設計データを施工位置とマッチングさせるため、機体位置を 測位する機能をもっている。代表的な測位方法は次の通りです。

●基準局利用(RTK-GNSS)人工衛星利用

現場内に衛星アンテナ・受信機・無線機(一体型)を設置し、ICT建機 へ補正情報を送ることで精度を確保する方法(固定局とよばれるもの)

●VRS利用(ネットワーク型RTK-GNSS)人工衛星利用

インターネット回線を利用(スマホなど)し、情報提供会社からの補正 データを受けながら測位する方法

●トータルステーション利用

自動追尾型のトータルステーションを設置し、ICT建機に取付けたター ゲットを視準して、位置情報を建機へ送る方法

ICT建機は施工期間中の精度確認が必須となります。

ICT建機の特徴であるGNSS測位は、時期・時間帯・天候による 影響を受けます。日々の着手前に必ず刃先の精度を確認し、状 況に応じてオフセットすることを推奨します。

丁張からの検測を不要とする恩恵を受けるため、着手前に面倒 かもしれませんが、精度確認を適切に行うことが成功の ポイントです。

### 弊社の事例紹介

- 元請:準大手 · 中堅ゼネコン様
- 依頼業者;地元の重機土工会社様

依頼内容; ①スケッチアップで作成した3Dモデルデータを ICT建機施工用データに変換

②ICT建機にデータを送信する

3次元データ作 成に使用した ソフト

SketchUp Pro (元請様)

AutoCAD CIVIL3D (弊社)

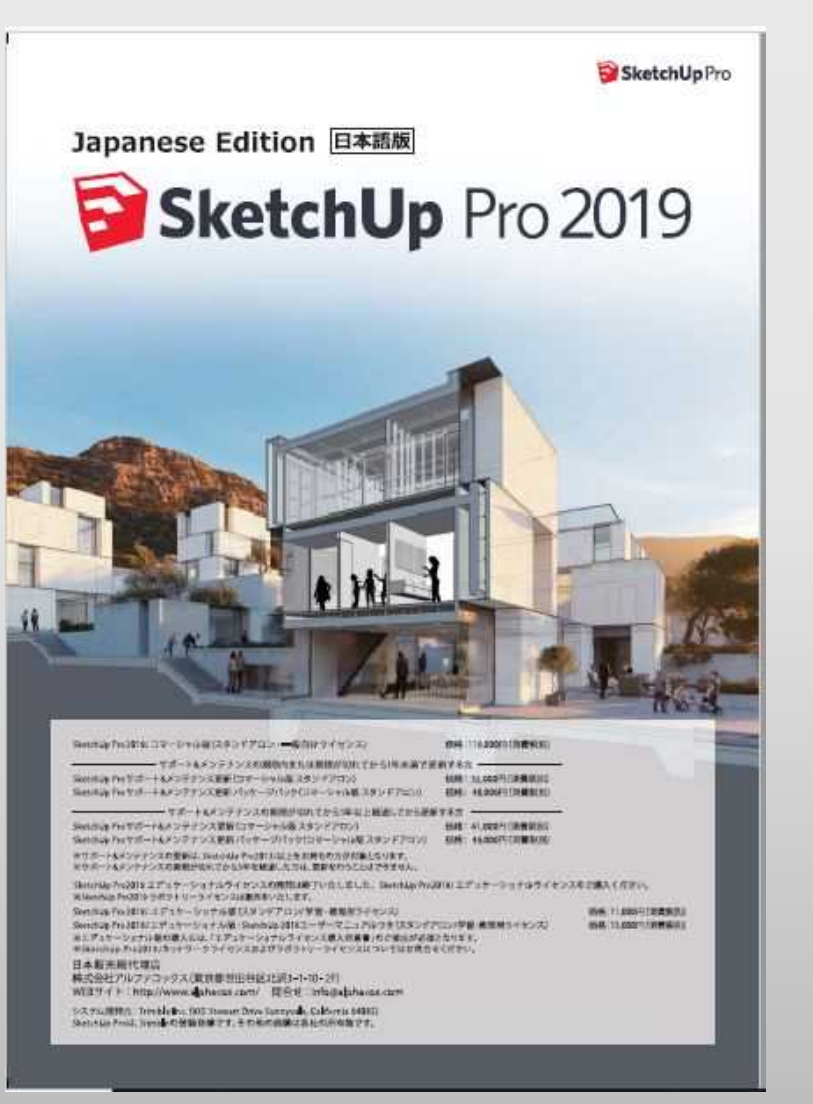

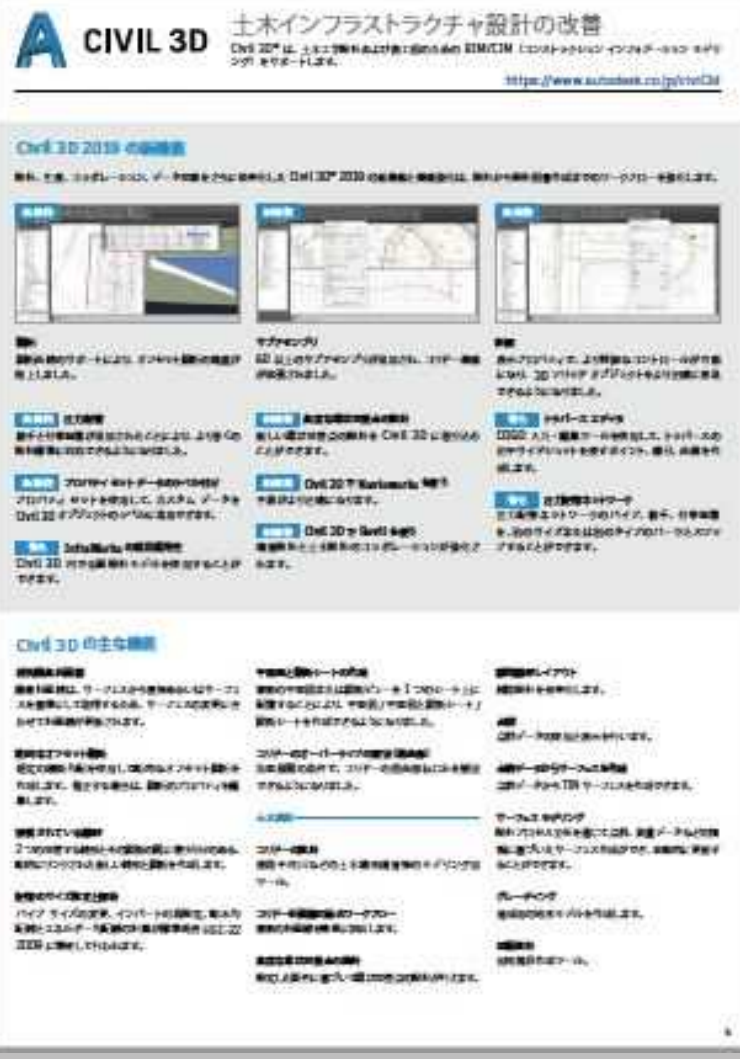

建機用データ 変換に使用し たソフト

#### 3D-Office (弊社)

### 土木用アプリケーション

#### 土木作業を強力にサポートする3Dアプリケーション。

#### MALNET™ Field 3D設計データを入力し、"設計面"との高さの差を リアルタイム表示可能

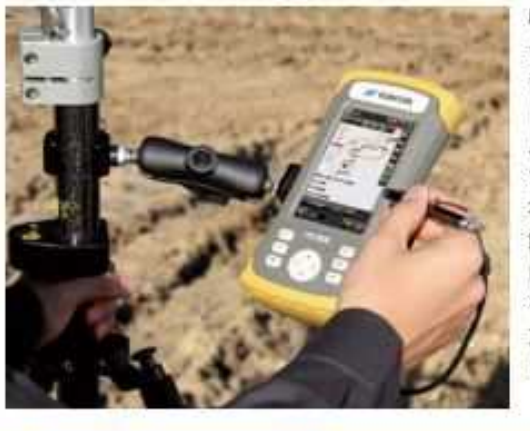

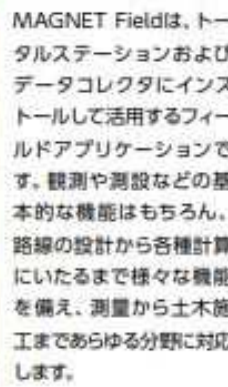

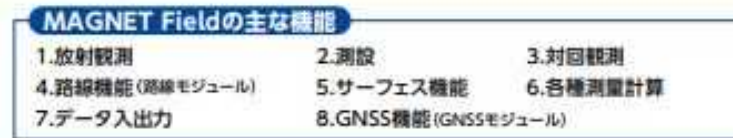

#### 3D-Office

道成工事()

#### 3次元設計データと情報化施工を 繋ぐソフトウェア

■ 選路工事 ○ 司用工事 ○ トツネル工事 ○

NETIS DEPERTMENT

3Dテクノロジーを用いた計測<br>- 及び清導システム

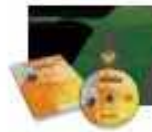

#### 3次元設計データ作成及び、3D-CADで作成されたデータを変換 可能にするソフトウェアです。

#### Pocket 3D 土木作業に特化したソフトウェア

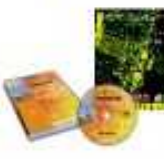

3次元設計データをいつも手元に 持ち歩く感覚で土木作業が手軽に 行え、RTK-GNSSやトータルス テーションと連動し、様々なフィー ルドに対応します。

#### 監督さん.V 最小限の入力作業データを一元管理 路線データを入力することにより、道路施工時の複雑 な測量計算作業を現場で即座に対応できます。 ※トージルステーションを用いた出場形管理範囲は工場、補属工事額の及びトージル<br>ステーションによる出演形理用に同いを無エテージ交換構画(集)に対応

TOPCON社土木総合カタログより抜粋

## 作業開始後の課題と修正点

スケッチアップで作成したデータをDWGで出力(有料版機 能)しましたが、建機用データとして変換できない箇所が多 数あり2次元CADより弊社で再作成しました。

一般に地形データとして扱われるLandXMLでは垂直壁のよう なデータは作成できません。

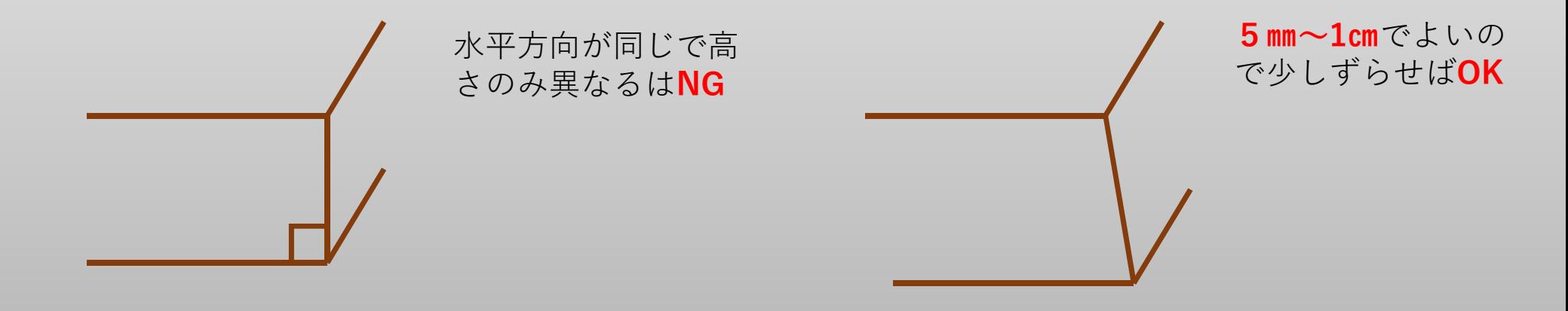

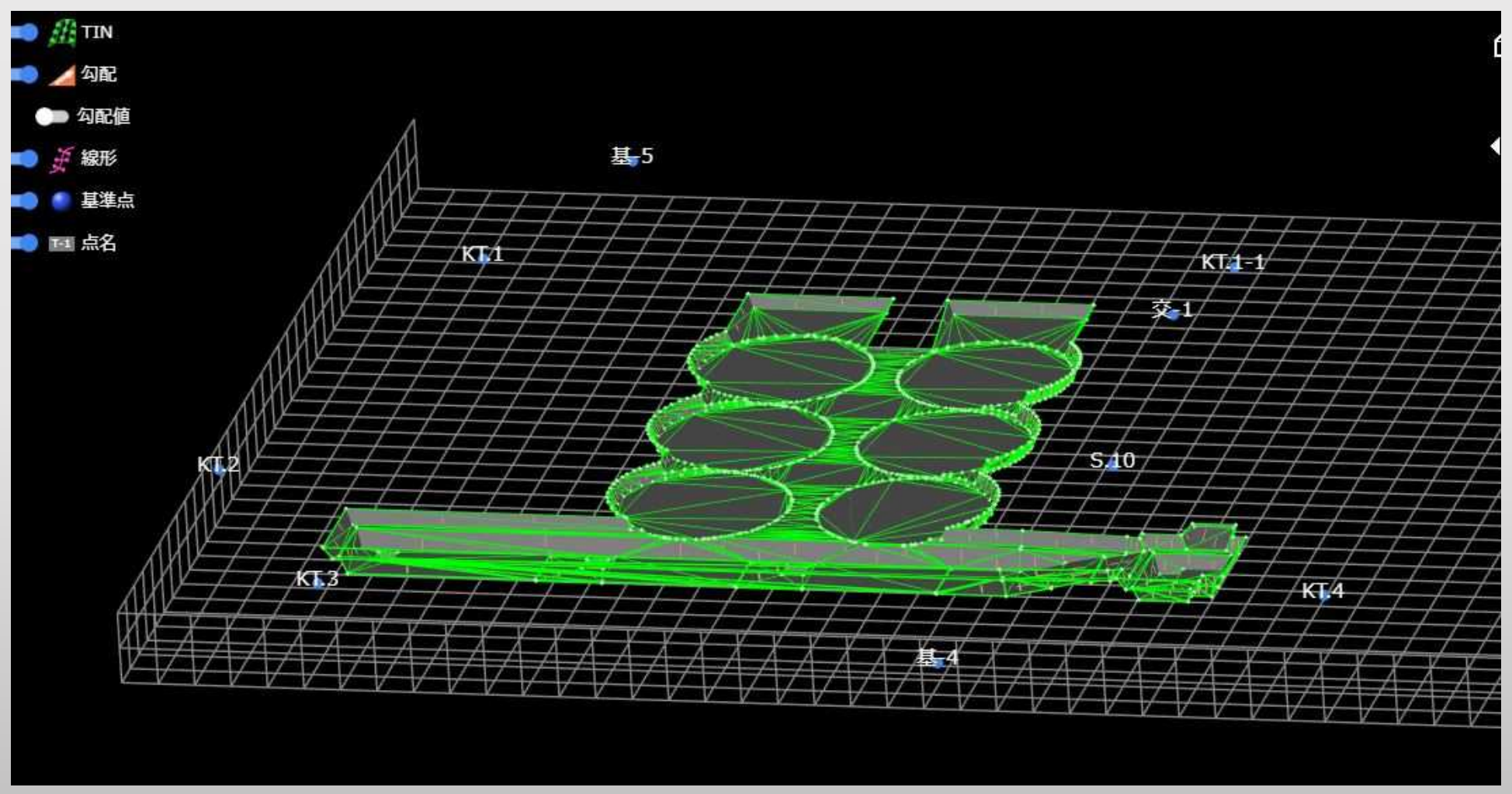

https://auth.landlog.info/login

# ご清聴ありがとうございました